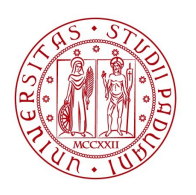

**UNIVERSITÀ DEGLI STUDI** DI PADOVA

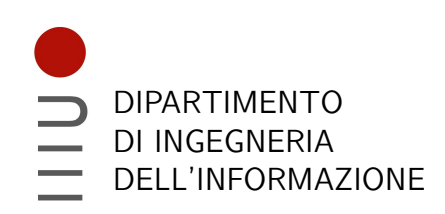

## DIPARTIMENTO DI INGEGNERIA DELL'INFORMAZIONE

## CORSO DI LAUREA IN INGEGNERIA INFORMATICA

## Elaborazione di dati ambientali mediante framework Spring Batch in una applicazione di monitoraggio dei parcheggi

Relatore: prof. Fantozzi Carlo

> Laureando: Andrei Ovidiu Danciu

Correlatore: dott. Fabio Pallaro

ANNO ACCADEMICO: 2022/2023 Data di laurea: 14 Novembre 2022

#### Sommario

La relazione descrive le attività svolte durante il periodo di tirocinio a Sync Lab dal 05/09/2022 al 19/10/2022 per una durata di 225 ore. Il percorso si è articolato in una prima parte dedicata a studio teorico e pratico (architettura a microservizi, moduli del framework Java Spring come Spring Boot, Spring Data e Spring Batch) seguita dall'analisi del progetto Smart city simulator, con progettazione e sviluppo attraverso Spring Batch di un servizio di elaborazione e salvataggio dati in un contesto di smart parking.

# Indice

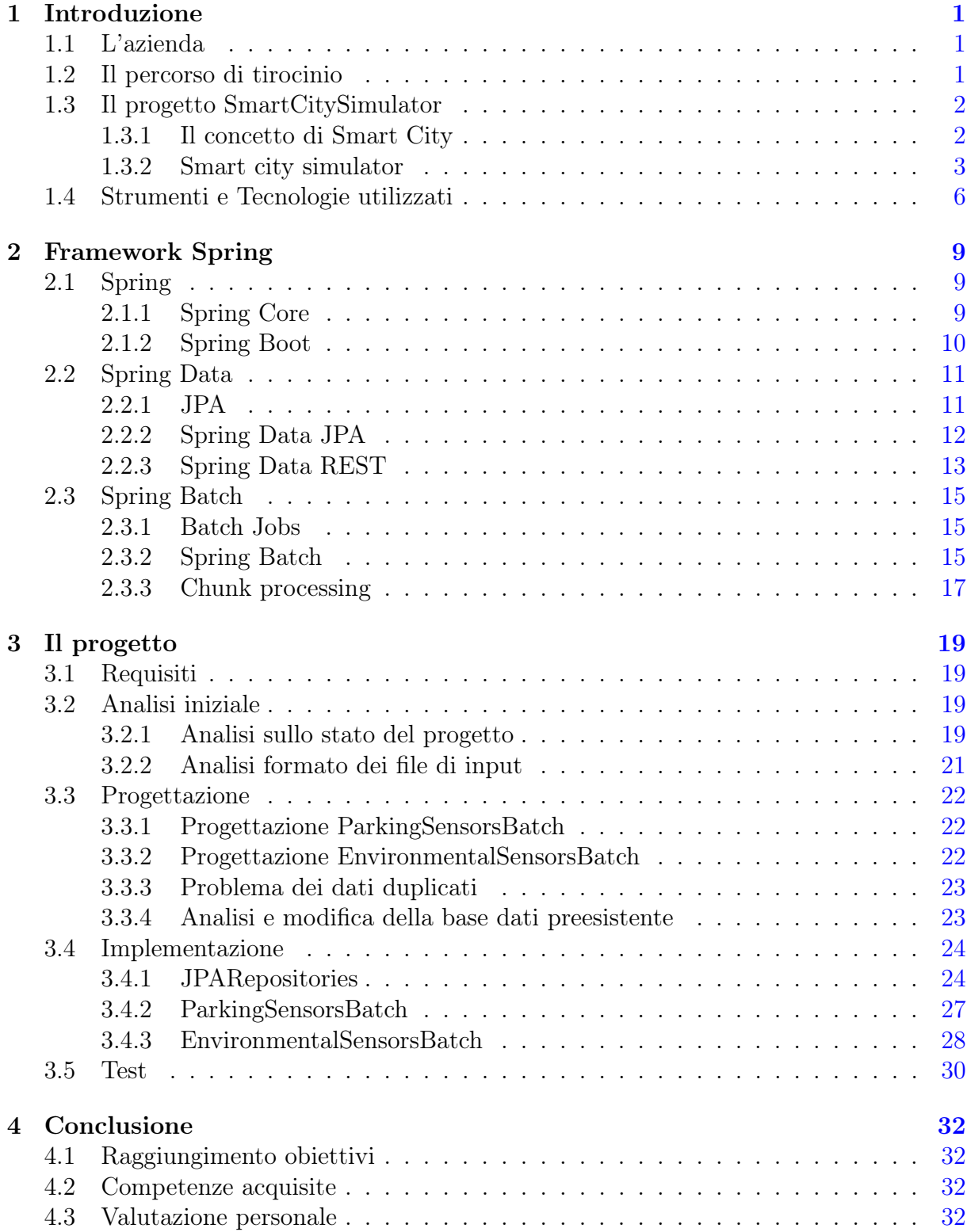

INDICE

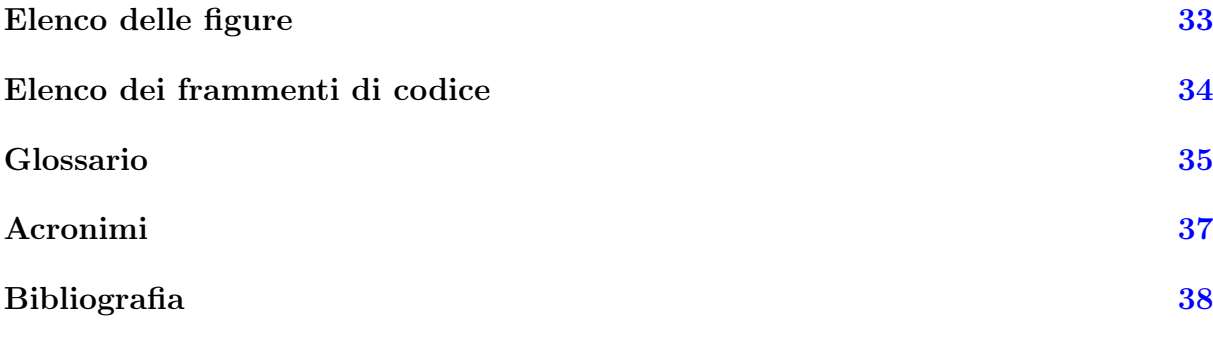

# <span id="page-4-4"></span><span id="page-4-0"></span>Capitolo 1

## Introduzione

## Organizzazione del testo

Per quanto riguarda la stesura del seguente testo, sono state applicate le seguenti convenzioni tipografiche:

- gli acronimi e i termini tecnici o ambigui vengono deőniti nel glossario, collocato alla őne della relazione;
- i termini in lingua inglese o appartenenti al gergo tecnico sono evidenziati con il carattere corsivo;
- i termini che fanno riferimento ad elementi del codice sono evidenziati con il carattere grassetto e corsivo

## <span id="page-4-1"></span>1.1 L'azienda

Sync Lab [\[10\]](#page-41-1) nasce nel 2002 a Napoli come software house. L'azienda, propone sul mercato interessanti quanto innovativi prodotti software, nati nel loro laboratorio di ricerca e sviluppo. A seguito di una maturazione delle competenze tecnologiche, metodologiche ed applicative nel dominio del software, Sync Lab è riuscita rapidamente a trasformarsi in System Integrator, conquistando signiőcative fette di mercato nei settori mobile, videosorveglianza e sicurezza delle infrastrutture informatiche aziendali. Ad oggi conta oltre 300 dipendenti, suddivisi tra le 6 sedi in Italia: Roma, Napoli, Milano, Verona, Padova e Como.

<span id="page-4-3"></span>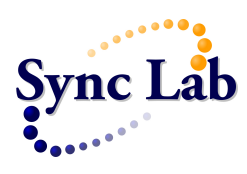

Figura 1.1: Logo azienda Sync Lab. Fonte: [\[10\]](#page-41-1)

### <span id="page-4-2"></span>1.2 Il percorso di tirocinio

Il percorso di tirocinio da me intrapreso si è articolato in due fasi. Il primo periodo era dedicato principalmente allo studio e all'applicazione dei concetti necessari per poter poi lavorare sul progetto che mi era stato proposto. Ho iniziato da un ripasso teorico di <span id="page-5-2"></span>argomenti già trattati in precedenza all'università, come il linguggio Java, i protocolli di rete HTTP, il lavoro seguendo i principi di [Agile](#page-38-1) e [SCRUM,](#page-39-0) [HTML5](#page-40-1) e [CSS3.](#page-40-2) In seguito, ho studiato anche concetti nuovi come i servizi [REST](#page-39-1) e i messaggi in formato [JSON,](#page-40-3) le differenze tra *architettura a monolite e a microservizi* ed infine le basi di Spring e Spring Core. Ho avuto modo di affrontare in maniera più pratica invece i moduli Spring Data e Spring Batch, sviluppando anche degli applicativi in parallelo allo studio delle tecnologie che stanno dietro.

Una volta concluso il percorso di formazione, ho iniziato a lavorare sul progetto di smart parking. Innanzitutto, prima dell'inizio del tirocino, mi era stata proposta la sceltra tra un progetto di sviluppo di un [front end](#page-39-2) con il [framework](#page-38-2) [Angular](#page-38-3) oppure di un [back end](#page-38-4) con il [framework](#page-38-2) Java Spring. Ho optato per il secondo siccome avevo conoscenze pregresse di Java e mi interessava di più approfondire il processo di creazione di un [back end.](#page-38-4) In più, mi ero trovato soddisfatto per quanto riguarda il modo di ragionare richiesto per sviluppare progetti, anche complessi, in Java durante i corsi universitari. Il lavoro si è articolato in una fase di analisi e progettazione assieme al responsabile del progetto, seguito da implementazione e test più in autonomia, con eventuali rivalutazioni dei requisiti iniziali in base ai problemi riscontrati. Sono risultati particolarmente utili i prototipi sviluppati le prime settimane, in quanto sono stati dei buoni punti di partenza nel momento in cui ho inziato a dedicarmi effetivamente allo sviluppo di codice per il progetto őnale del tirocinio.

### <span id="page-5-0"></span>1.3 Il progetto SmartCitySimulator

#### <span id="page-5-1"></span>1.3.1 Il concetto di Smart City

Il progetto SmartCitySimulator [\[5\]](#page-41-2) di Sync Lab è un simulatore misto di una smart city. In generale, per smart city, si intende un'area urbana tecnologicamente moderna che fa uso di tecnologie e sensori per raccogliere una serie di dati rilevanti. Questi dati verranno poi analizzati ed elaborati per poter gestire risorse e servizi in maniera più efficiente. In specifico, vengono integrati concetti di [Information and Communication Technologies](#page-40-4)  $(ICT)$ , assieme a dispositivi fisici collegati all' $IoT$ , per valutare possibili ottimizzazioni della città. Ad esempio, l'applicazione di strumenti come l'intelligenza artificiale e l'analisi computazionale di dati può essere sfruttata per valutare modi più efficienti di utilizzare e gestire l'infrastruttura ősica della città, portando a costi e consumo minori. Oltre a questo, le tecnologie permettono il collegamento ai dispositivi dei cittadini e dei visitatori, offrendo accesso libero e diretto ai servizi proposti dalla smart city. In questo modo, il sistema punta ad un miglioramento della qualità di vita, lavorando su aspetti come la mobilità, la distribuzione di informazioni e conoscenza ed in generale il supporto fornito alle persone bisognose.

Un servizio particolarmente rilevante è lo smart parking [\[7\]](#page-41-3). Questo sistema combina la tecnologia con l'innovazione umana, nel tentativo di utilizzare il minor numero di risorse possibili (carburante, tempo, spazio) per ottenere un parcheggio di veicoli più veloce, facile e ottimizzato durante il periodo in cui queste vetture restano inutilizzate. Il sistema di smart parking consiste in sensori, raccolta dati in tempo reale e analytics, e in sistemi di pagamento automatico che consentono alle persone di trovare parcheggio nel luogo desiderato e di versare la somma dovuta in anticipo. In particolare, per individuare gli spazi disponibili, si possono installare sensori nel terreno, o installare telecamere sui pali della luce o sulle mura degli ediőci. Un software di riconoscimento di immagini traduce le immagini riprese dalle telecamere pre-installate in dati relativi all'occupazione del suolo. In questo modo i sensori sono in grado di individuare la presenza di veicoli all'interno di un parcheggio. I dati vengono poi inviati via wireless a un gateway e rilasciati su una <span id="page-6-4"></span>piattaforma di smart parking sul cloud. Aggregati con altri dati relativi ai parcheggi, contribuiscono a formare una mappa complessiva dei parcheggi in tempo reale.

#### <span id="page-6-0"></span>1.3.2 Smart city simulator

Il progetto Smart city simulator [\[5\]](#page-41-2) sfrutta, in primo luogo sensori, in grado di misurare la temperatura, l'umidità e le polveri sottili, sia pm2.5 che pm10, per determinare le condizioni dell'ambiente e la qualità dell'aria all'interno del parcheggio. Al momento, solamente i sensori per le polveri sottili sono attivi e riportano i dati all'interno del seguente sito [\[11\]](#page-41-4). Per questo motivo, i dati utilizzati come input in questa fase di sviluppo, sono misure di temperatura, umidità e polveri sottili effettuate tra le ore 15:00 del giorno 25/03/2022 e le ore 16:00 del giorno 28/03/2022. La frequenza di campionamento corrispondeva ad una misura ogni ora, offrendo 72 diversi orari in cui sono state salvate le misure ambientali.

<span id="page-6-1"></span>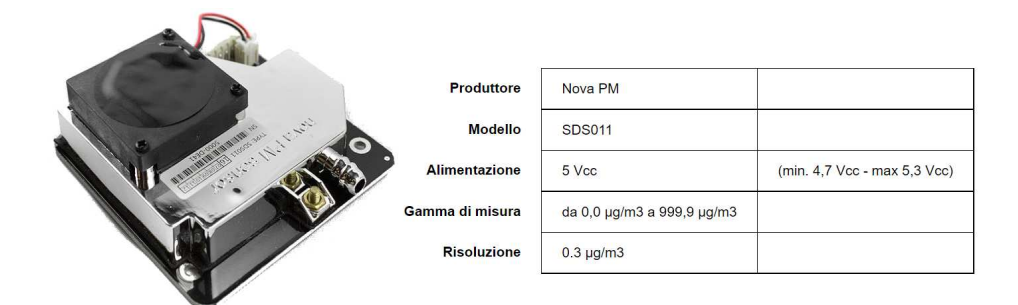

Figura 1.2: Esempio specifiche di sensore pm10 e pm2.5. Fonte: [\[11\]](#page-41-4)

Assieme ai sensori ambientali, verranno utilizzati anche sensori installati sulle piazzole di parcheggio e comunicheranno con un ricevitore per determinare la presenza o meno di auto e inviare tale informazione. Al momento, questi sensori non sono stati installati, ma sono simulati ed i loro dati vengono trasmessi attraverso un *file* in *formato [XML](#page-40-6)*. All'interno del őle di dati utilizzato durante il tirocinio, vengono riportati 15 sensori di parcheggio con le loro informazioni, tra cui il loro id, le ipotetiche coordinate assieme all'indirizzo, carica e tipo di batteria, se il sensore è attivo o meno e se è stata rilevata la presenza di un'auto o meno.

<span id="page-6-2"></span>

|  | <b>TECHNICAL INFO</b>        | <b>PARAMETERS</b>               |  |
|--|------------------------------|---------------------------------|--|
|  | <b>DETECTION METHOD</b>      | <b>MAGNETIC + SPECIAL IR</b>    |  |
|  | <b>DIMENSIONS</b>            | $\Phi$ 185MM / H38MM            |  |
|  | <b>COMMUNICATION RANGE</b>   | 200M                            |  |
|  | <b>DETECTION SPEED</b>       | 10S                             |  |
|  | <b>ACCURACY</b>              | 95-98%                          |  |
|  | PROTECTION GRADE             | <b>IP67</b>                     |  |
|  | <b>OPERATING TEMPERATURE</b> | $-40^{\circ}$ . $+85^{\circ}$ . |  |
|  | POWER SUPPLY                 | <b>BUILD IN BATTERY</b>         |  |

Figura 1.3: Esempio specifiche di sensore di parcheggio

<span id="page-6-3"></span>

|  | <b>TECHNICAL INFO</b>           | <b>PARAMETERS</b>   |  |  |
|--|---------------------------------|---------------------|--|--|
|  | <b>WIRELESS RADIO FREQUENCY</b> | 433/915/868MHz      |  |  |
|  | <b>COMMUNICATION RANGE</b>      | <b>200M</b>         |  |  |
|  | <b>DIMENSIONS</b>               | L230 / W100 / H49MM |  |  |
|  | <b>DEBUG INTERFACE</b>          | <b>ISR</b>          |  |  |
|  | DATA INTERFACE                  | RS232/485/ETHERNET  |  |  |
|  | NETWORK CAPACITY                |                     |  |  |
|  | <b>POWER SUPPLY</b>             | DC 9V - 36V         |  |  |

Figura 1.4: Esempio speciőche del ricevitore dei sensori di parcheggio

<span id="page-7-2"></span>I dati forniti dai sensori verranno elaborati e manipolati da servizi web per fornire agli utenti in tempo reale informazioni sullo stato dei sensori. In particolare, ci sarà un [back end](#page-38-4) che, inizialmente, gestirà la lettura e scrittura delle informazioni per salvarle in una base dati e fare in modo che queste vengano costantemente aggiornate. In futuro verrà implementata anche un'elaborazione dei dati per creare uno storico e delle indagini statistiche sull'andamento settimanale. Una volta impostato il sistema per manipolare questi dati, questo verrà collegato ad un [front end](#page-39-2) in grado di comunicare col [back end](#page-38-4) ed accessibile liberamente dagli utenti. Il [front end](#page-39-2) dovrà comunicare le misure rilevate dai sensori attraverso un'interfaccia dinamica, mappa con le posizioni dei sensori ed una tabella riassuntiva con le misure e posizioni di ciascun sensore.

<span id="page-7-0"></span>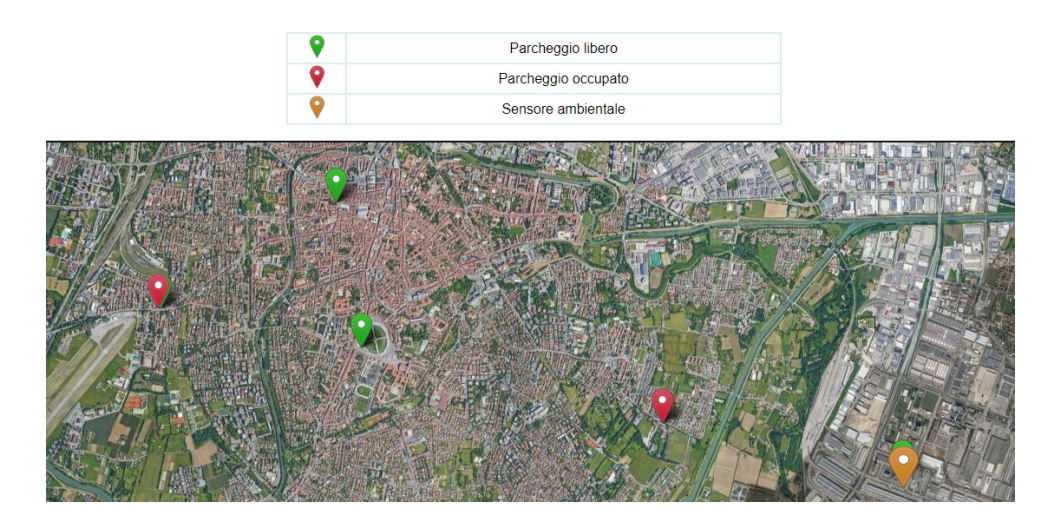

Figura 1.5: Esempio interfaccia front end con mappa. Fonte: [\[6\]](#page-41-5)

<span id="page-7-1"></span>

|                        | Sensori di parcheggio              |
|------------------------|------------------------------------|
| Padova Galleria Spagna | $\blacksquare$                     |
| Piazza Capitaniato     | $\mathbf{u}$<br>$\sim$             |
| Sensore: 156A2C75      | $\mathbf{D}$ $\mathbf{v}$          |
| Sensore: 156A2A76      | $\checkmark$                       |
| Sensore: 156A2B77      | $\bullet\hspace{0.1cm}$ $\backsim$ |
| Prato della valle      | $\blacksquare$                     |
| Via Forcellini         | $\blacksquare$                     |
| Via Sorio              | $\blacksquare$                     |
|                        |                                    |
|                        | Sensori ambientali                 |
| Padova Galleria Spagna | Sensore                            |

Figura 1.6: Esempio interfaccia front end con tabella sensori. Fonte: [\[6\]](#page-41-5)

Il front end dovrà essere accessibile al seguente sito [\[6\]](#page-41-5) e, eventualmente in futuro, attraverso un'applicazione per telefono. Inőne, verrà creato un sistema di accesso per i manuntentori dei sensori per poter accedere ad un'interfaccia con ulteriori informazioni sui sensori, come il livello di carica, id e se il sensore è attivo o meno.

Per realizzare tutto ciò, sono stati inizialmente individuati i seguenti requisiti:

- <span id="page-8-2"></span>• persistenza dei dati dei sensori, delle misure e del parcheggio all'interno di una base dati;
- tecnologia per la lettura periodica dei dati dagli appositi őle generati dai sensori
- creazione di [API](#page-40-7) [REST](#page-39-1) per le operazioni [CRUD](#page-40-8) sulla base di dati;
- realizzazione di un [front end](#page-39-2) reattivo;
- <span id="page-8-0"></span>• creazione di una sezione utente ed una amministratore con privilegi di visibilità opportuni;

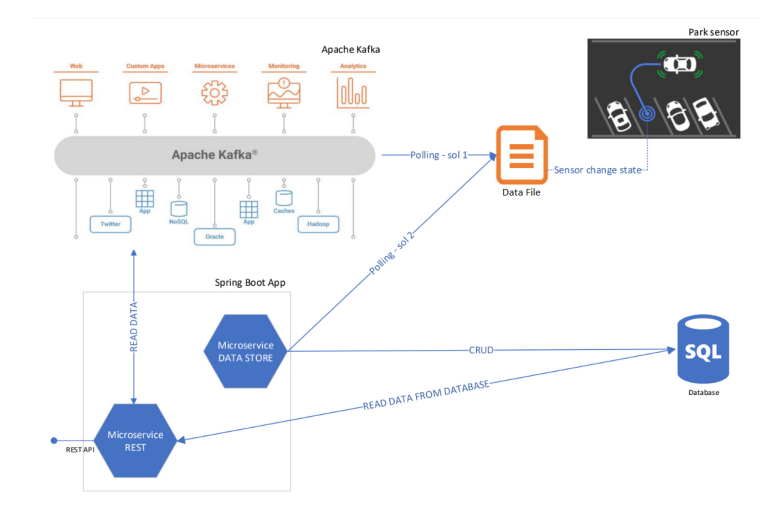

Figura 1.7: Prima proposta di schema architetturale del back end

<span id="page-8-1"></span>In relazione alle tecnologie utilizzate, il [front end](#page-39-2) verrà sviluppato con il [framework](#page-38-2) [Angular,](#page-38-3) la base dati sarà di tipo relazionale SQL con PostgreSQL o MySQL, mentre il [back end](#page-38-4) farà uso del [framework](#page-38-2) Java Spring, in particolare il modulo Spring Batch per la lettura periodica ed elaborazione delle informazioni, Spring Data Rest per gestire la persistenza dei dati e gli [endpoint](#page-38-5) [REST](#page-39-1) [API](#page-40-7) e Spring Boot per lanciare i vari servizi.

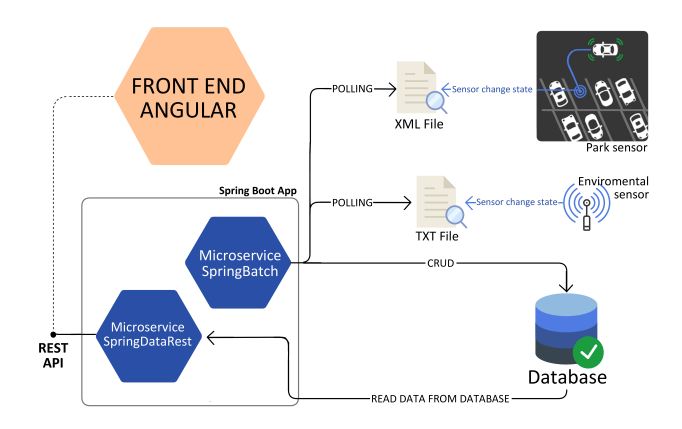

Figura 1.8: Progettazione implementazioni durante la fase di sviluppo

Ulteriori sviluppi includono l'impostazione di un'ulteriore base dati [NoSql](#page-39-3) e la creazione di una versione del [back end](#page-38-4) con il [framework](#page-38-2) [Node.js.](#page-39-4) Questo renderà possibile un'analisi sulla differenza di struttura, di prestazioni e di verbosità del codice rispetto a all'implementazione con Spring.

### <span id="page-9-3"></span><span id="page-9-0"></span>1.4 Strumenti e Tecnologie utilizzati

I primi strumenti hanno contribuito alla comunicazione e pianiőcazione del percorso di tirocinio

• Discord: piattaforma di messaggistica istantanea e distribuzione di materiale digitale, progettata per la comunicazione attraverso chiamate vocali, videochiamate e messaggi testuali in chat private o come membri di un server comune Discord. All'interno del server Discord di Sync Lab, vi era la possibilità di accedere a canali testuali con già presenti link a pagine web utili alla formazione, leggere domande e risposte già poste in passato e presentare dubbi relativi al proprio percorso.

<span id="page-9-1"></span>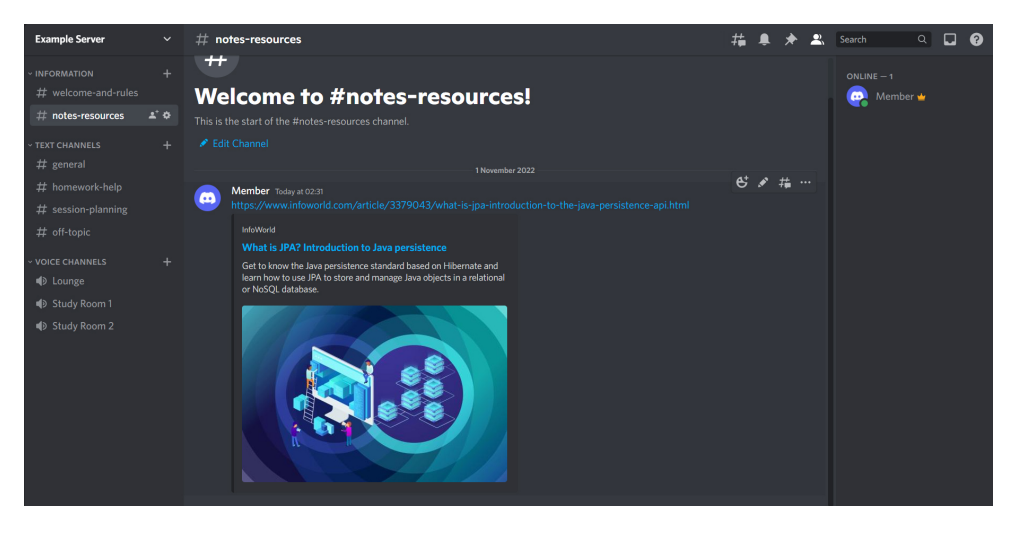

Figura 1.9: Esempio di server Discord

• Trello: applicazione web in stile [Kanban,](#page-39-5) con l'obiettivo di suddividere le attività settimanali del percorso di tirocinio e facilitare l'analisi del progresso fatto ogni settimana.

<span id="page-9-2"></span>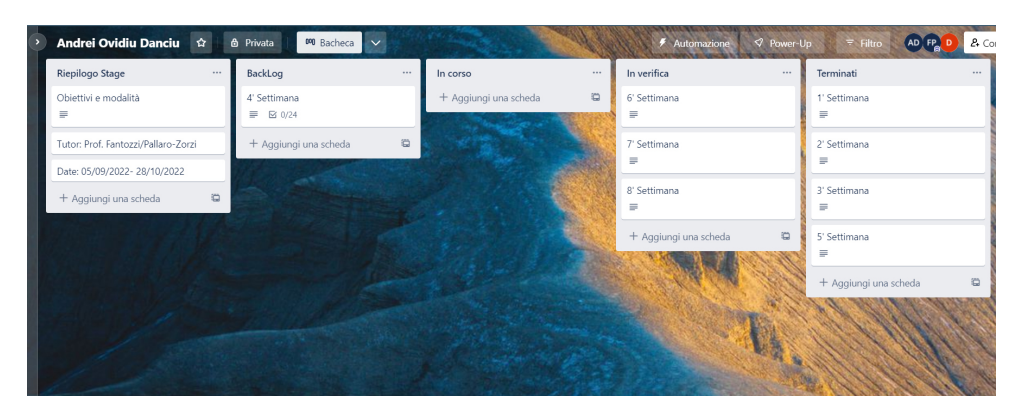

Figura 1.10: Esempio di bacheca Trello

• Google calendar: servizio di organizzazione delle attività e programmazione dei giorni in cui sono presenti persone nell'ufficio dell'azienda. Questo è stato particolarmente rilevante nel mio caso, in quanto mi ha permesso di coordinare facilmente le giornate con il tutor aziendale. Tutti i dipendenti della sede hanno accesso al calendario Sync Lab condiviso ed è richiesto a loro di aggiungere la presenza in corrispondenza dei giorni che hanno intenzione di lavorare in ufficio.

<span id="page-10-2"></span>Gli strumenti seguenti sono, invece, stati utilizzati per gestire e facilitare la creazione e lo sviluppo dei prototipi e del progetto durante il tirocinio:

- SpringToolSuite4: [IDE](#page-40-9) basato su [Eclipse,](#page-38-6) con tutte le impostazioni ed estensioni installate per poter immediatamente sviluppare progetti basati su Spring.
- Postman[\[4\]](#page-41-6): piattaforma [API](#page-40-7) che fornisce ausilio nello sviluppo con strumenti per testare altre [API.](#page-40-7) attraverso il lancio di richieste personalizzate. Ho utilizziato il client desktop, assieme alla piattaforma web per poter lanciare richieste personalizzate verso gli [endpoint](#page-38-5) [REST](#page-39-1) impostati attraver Spring REST e Spring Data REST coi prototipi durante la fase di formazione.

<span id="page-10-0"></span>

| Home Workspaces ~ API Network ~<br><b>Explore</b>      |                                                                 | C Search Postman            |                       | 愈<br>$\triangle$<br>A Invite                                | $\bullet$<br>Upgrade     |                           |
|--------------------------------------------------------|-----------------------------------------------------------------|-----------------------------|-----------------------|-------------------------------------------------------------|--------------------------|---------------------------|
| A My Workspace<br>New<br><b>Import</b>                 | <b>2</b> Overview<br><b>GET Select All People</b>               | per, Clear                  | POST InserisciClienti | No Environment<br>÷<br>$-986$                               | 區<br>$\checkmark$        |                           |
| 門<br>$+$ $\equiv$<br>000<br>Collections                | <b>TestBatch / InserisciClienti</b>                             |                             |                       | $\binom{10}{11}$ Save $\vee$ em                             | $\mathscr{O}$<br>旧       | 日                         |
| > Requests<br>8<br>$\vee$ TestBatch<br>APIs            | http://localhost:8081/api/jobs/importCliente/<br>POST<br>$\sim$ |                             |                       |                                                             | Send<br><b>Sec</b>       | $\qquad \qquad \boxdot$   |
| POST InserisciClienti<br>$\Box$                        | Headers (8)<br>Authorization<br>Params<br>Body                  | Pre-request Script<br>Tests | Settings              |                                                             | Cookies                  | $\langle$                 |
| Clear<br>Environments<br>$\vee$ TestPrototipo          | <b>Query Params</b>                                             |                             |                       |                                                             |                          | $\circledcirc$            |
| $\bigoplus$<br>GET Select All People                   | KEY                                                             | VALUE                       |                       | <b>DESCRIPTION</b>                                          | <b>Bulk Edit</b><br>eco. |                           |
| Mock Servers<br>GET Select All Cars                    | Key                                                             | Value                       |                       | Description                                                 |                          | $\langle \hat{Q} \rangle$ |
| 囜<br>GET Select Persona per Cf<br>Monitors             |                                                                 |                             |                       |                                                             |                          |                           |
| GET Select Auto per Targa<br>oÇ                        |                                                                 |                             |                       |                                                             |                          |                           |
| POST Inserisci Persona<br>Flows<br>FOST Inserisci Auto |                                                                 |                             |                       |                                                             |                          |                           |
| $\bigcirc$<br>Elimina Persona per CF                   |                                                                 |                             |                       |                                                             |                          |                           |
| History<br>Elimina Auto per Targa                      | Body Cookies Headers (4) Test Results                           |                             |                       | Status: 200 OK Time: 1794 ms Size: 123 B Save Response V    |                          |                           |
| PUT Update Persona per Cf                              | Pretty<br>Raw<br>Visualize<br>Preview<br>Text $\sim$            | $\equiv$                    |                       |                                                             | $\mathbb{G}$<br>$\circ$  |                           |
| PUT Update Auto per Targa<br>Elimina Tutte le Persone  | $\mathbf{1}$                                                    |                             |                       |                                                             |                          |                           |
| Elimina Tutte le Auto                                  |                                                                 |                             |                       |                                                             |                          |                           |
|                                                        |                                                                 |                             |                       |                                                             |                          |                           |
|                                                        |                                                                 |                             |                       |                                                             |                          |                           |
|                                                        |                                                                 |                             |                       |                                                             |                          |                           |
| <b>ED</b> © Online El Console                          |                                                                 |                             |                       | © Cookies → Bootcamp → Desktop Agent → B Runner → Trash → C |                          |                           |

Figura 1.11: Interfaccia di Postman

• Maven [\[3\]](#page-41-7): strumento per standardizzare la gestione di progetti Java, fornire ulteriori strumenti di analisi ed invitare gli sviluppatori a seguire le best practices. Maven lavora con un elemento chiamato [Project Object Model](#page-40-10) [\(POM\)](#page-40-10), ossia la rappresentazione in formato [XML](#page-40-6) del progetto. All'interno del őle pom.xml si trovano tutte le caratteristiche utili del progetto ed, in particolare, la lista di dipendenze da altre librerie, progetti o framework necessari per il progetto. Inőne, Maven si occupa in automatico di scaricare ed implementare gli elementi inseriti in questa lista.

```
1 <? xml version = "1.0" encoding = "UTF -8"?>
2 <project \ldots>
3 ...
4 < name > smartcitysim </ name >
5 < description > Smart parking API </ description >
6 <properties>
7 < java . version >17 </ java . version >
8 </properties>
9 <dependencies>
10 <dependency>
11 ...
12 </dependency>
13 ...
14 </ dependencies >
15 ...
16 </ project >
```
<span id="page-11-0"></span>• PostgreSQL: [DBMS](#page-40-11) ad oggetti utilizzato assieme ai moduli Spring, in particolare Spring Data JPA, e strumenti come Psql e PgAdmin4 per accedere ai dati all'interno del database ed analizzare gli effetti del progetto sui dati da registrare o pre-esistenti. Psql è un terminale interattivo con comandi disponibili e supporto per interrogazioni in linguaggio SQL che permettono di interagire direttamente con le basi dati e gli elementi al loro interno. PgAmin4 è un software di amministrazione di basi dati con strumenti per poter scrivere e lanciare interrogazioni in SQL, ma anche un'interfaccia graőca per interagire direttamente, ad esempio, con tabelle ed i dati all'interno di queste.

# <span id="page-12-4"></span><span id="page-12-0"></span>Capitolo 2

## Framework Spring

## <span id="page-12-1"></span>2.1 Spring

Spring[\[8\]](#page-41-8) è un [framework](#page-38-2) open source per lo sviluppo di applicazioni su piattaforma Java. Spring lascia ampia libertà al programmatore, fornendo allo stesso tempo una vasta e ben documentata gamma di soluzioni semplici adatte alle problematiche più comuni. Al suo inteno, si possono identificare altri progetti come Spring Boot, Spring Data e Spring Batch, che aggiungono funzionalità specifiche.

#### <span id="page-12-2"></span>2.1.1 Spring Core

Uno dei principi fondamentali implementati da Spring, è l['Inversion of Control](#page-40-12) [\(IoC\)](#page-40-12) [\[1\]](#page-41-9): un pattern dell'ingegneria del software che trasferisce il controllo di oggetti o porzioni di programma ad un container o [framework.](#page-38-2) A differenza della programmazione tradizionale, dove il codice del programmatore chiama una libreria, [IoC](#page-40-12) permette ad un [framework](#page-38-2) di prendere il controllo del programma e fare chiamate al codice. Se si volesse implementare un comportamento speciőco, risulterebbe necessario estendere le classi proposte dal [framework.](#page-38-2)

Questa tipologia di architettura porta con sè un serie di vantaggi, in particolare:

- permette di disaccoppiare l'esecuzione di una task dalla sua implementazione,
- sempliőca il passaggio da un'implementazione verso un'altra,
- rende il programma più modulare,
- facilita i test isolando i diversi componenti o le dipendenze a loro associate.

Il [framework](#page-38-2) Spring implementa la [IoC](#page-40-12) attraverso una delle sue Tecnologie Chiave (in inglese, Core Tecnologies): la [Dependency Injection](#page-40-13) [\(DI\)](#page-40-13). Questa permette di invertire il controllo attraverso delle dipendenze che vengono inserite (in inglese, injected) negli oggetti.

```
public class Store {
2 private Item item;
3
           public Store () {
5 item = new ItemImpl1();
\begin{array}{ccc} 6 & & \end{array} }
      7 }
```
Listing 2.1: Esempio di dipendenza nella programmazione tradizionale

```
1 public class Store {
2 private Item item ;
3
4 public Store (Item item) {
                this . item = item;
\begin{array}{ccc} 6 & & \end{array} }
      7 }
```
Listing 2.2: Esempio di dipendenza con la [Dependency Injection](#page-40-13)

All'interno del [framework](#page-38-2) Spring, queste dipendenze vengono gestite dall'interfaccia pplication Context che rappresenta lo Spring  $IoC$  Container. Questo elemento, attraverso delle annotazioni specificate nel codice, è in grado di instanziare e configurare oggetti chiamati beans, oltre a gestire il loro ciclo di vita. Per implementare la [Dependency](#page-40-13) [Injection](#page-40-13) si possono sfruttare le seguenti tecniche:

• Dependency Injection attraverso il costruttore: solitamente gestito da una classe di *configurazione*, le dipendenze vengono impostate attraverso chiamate allo Spring [IoC](#page-40-12) Container dei costruttori con gli appositi argomenti.

```
@Configuration
2 public class AppConfig {
3 @Bean
4 public Item item1 () {
5 19 return new ItemImpl1();
\begin{array}{ccc} 6 & & \end{array} }
7
8 @Bean
9 public Store store () {
10 return new Store (item1 ());
\begin{array}{ccc} & & & \text{ } \\ 11 & & & \text{ } \end{array}12 }
```
Listing 2.3: Esempio di [Dependency Injection](#page-40-13) attraverso costruttore

L'annotazione @Configuration indica che la classe è una fonte di definizioni di bean. Si può aggiungere l'annotazione *@Bean* su di un metodo per definire un *bean*.

• Dependency Injection attraverso l'autowiring: aggiungendo la notazione  $\mathcal{Q}Au$ towired, se non vi è presente altro modo per inserire il bean, questo verrà inserito, grazie all'[IoC](#page-40-12) Container di Spring, nella classe sfruttando il meccanismo delle reflection.

```
public class Store {
2 @Autowired
3 private Item item ;
4 }
```
Listing 2.4: Esempio di [Dependency Injection](#page-40-13) attraverso autowiring

#### <span id="page-13-0"></span>2.1.2 Spring Boot

Il modulo Spring Boot[\[8\]](#page-41-8) permette di creare un'applicazione web basata su Spring in maniera molto semplice, infatti non richiede di un server web, come Tomcat, e propone diversi modi per aggiungere dipendenze e librerie in caso di necessità.

### <span id="page-14-4"></span><span id="page-14-0"></span>2.2 Spring Data

Il modulo Spring Data[\[8\]](#page-41-8) ha l'obiettivo di fornire un modello di programmazione basato su Spring coerente, per quanto riguarda la gestione di dati, e che tiene conto dei sistemi in cui i dati vengono salvati. Spring Data comprende al suo interno diversi sotto-progetti, ciascuno specializzato per le tipologie di tecnologie con cui devono interagire. I moduli più rilevanti per il mio percorso di tirocinio sono stati Spring Data JPA e Spring Data REST.

#### <span id="page-14-1"></span>2.2.1 JPA

Un [Jakarta Persistence API](#page-40-14) [\(JPA\)](#page-40-14) [\[2\]](#page-41-10) è una serie di meccanismi che permettono di deőnire regole in linguaggio Java per associare oggetti ed entità di una base dati. L'interazione tra i due avviene grazie allo strato [ORM,](#page-40-15) solitamente gestito da [framework](#page-38-2) come Hibernate ORM o EclipseLink. Lo strato [ORM](#page-40-15) è responsabile della conversione di oggetti software affichè questi possano interagire con tabelle e colonne in una base dati relazionale. Di default le classi vengono trasformate in entità ed i campi diventano le colonne delle tabelle.

<span id="page-14-2"></span>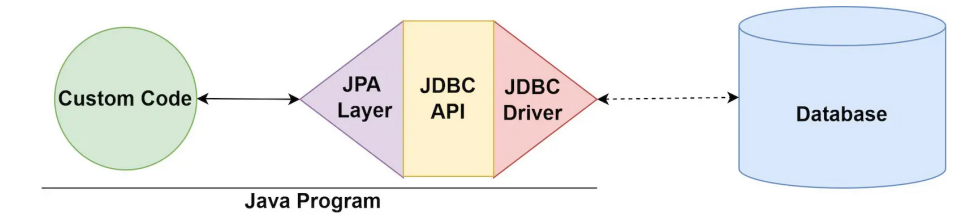

Figura 2.1: [JPA](#page-40-14) e lo strato [ORM](#page-40-15) di Java

Nel caso specifico di *Java*, lo strato [ORM](#page-40-15) si comporta da *adapter*, in quanto adatta il linguaggio ad oggetti in linguaggio SQL e tabelle relazionali. In questo modo, lo sviluppatore riesce a creare oggetti che persistono oltre la chiusura del programma, senza mai dover uscire dal paradigma di programmazione orientato agli oggeti.

Per quanto riguarda invece l'utilizzo del [JPA,](#page-40-14) non è richiesto specificare come gli oggetti vengano salvati, ma è sufficiente effettuare la mappatura di questi agli elementi della base dati. Questo avviene all'interno delle classi con delle annotazioni specifiche. Queste classi, il cui unico scopo è di immagazzinare dati, vengono deőnite [Data Transfer](#page-40-16) [Object](#page-40-16) [\(DTO\)](#page-40-16).

```
CEntity
2 @Table (name = "person")
3 @Data
4 public class Person {
5 0 \text{ Ld}6 private String cf;
         private String name;
8 private String surname;
\overline{6}10 @OneToMany (mappedBy = "person")
11 private Set < Car > car;
12 }
```
Listing 2.5: Esempio di un [DTO](#page-40-16) con il lato della relazione uno-a-molti

L'annotazione  $\mathcal{Q}$ *Entity* specifica che la classe fa riferimento ad un'entità,  $\mathcal{Q}$ *Table* indica a quale tabella specifica associare la classe, in questo caso *person*, e @Id segnala quale <span id="page-15-3"></span>campo verrà trasformato in chiave primaria. Inőne, l'annotazione @OneToMany indica il tipo di relazione che viene creata tra le entità person e car. A livello di programmazione ad oggetti, ciò viene implementato riportando i riferimenti agli elementi della tabella car in una collezione di oggetti di tipo Car all'interno della classe Person, siccome tra le due tabelle c'è una relazione di tipo uno-a-molti dal punto di vista di person.

```
1 @Entity
2 @Table (name = "car")
3 @Data
4 public class Car {
5 @Id
6 private String plate;
7 private String mark;
8 between private String model;
9
10 @ManyToOne
11 @JoinColumn (name = "cf", referencedColumnName = "cf")
12 private Person person;
13 }
14
```
Listing 2.6: Esempio di un [DTO](#page-40-16) con il lato della relazione molti-ad-uno

@JoinColumn indica che la chiave esterna verrà inserita all'interno della tabella car, si chiamerà cf e farà riferimento al campo dello stesso nome. Inőne, l'annotazione @Data, dalla libreria lombok, fa in modo che vengano inseriti in automatico all'interno dell'editor i metodi getter, setter, toString e equals per tutti i campi della classe, senza doverli scrivere esplicitamente.

#### <span id="page-15-0"></span>2.2.2 Spring Data JPA

Nel caso di Spring Data JPA, vengono seguiti tutti i meccanismi delle [JPA](#page-40-14) presentati sopra, in aggiunta a strumenti utili per sempliőcare l'utilizzo e l'interazione con la base dati. In particolare, la fase di installazione viene ridotta ad una semplice aggiunta delle dipendenze nel őle pom.xml, mentre Spring Boot si occuperà di integrare il [JPA](#page-40-14) nell'applicazione in automatico.

Tra gli strumenti forniti da Spring Data JPA ci sono anche delle interfacce chiamate repository con metodi per le operazioni [CRUD](#page-40-8) sulla base dati e per operazioni di ordinamento. Si possono aggiungere metodi personalizzati estendo queste interfacce.

<span id="page-15-1"></span>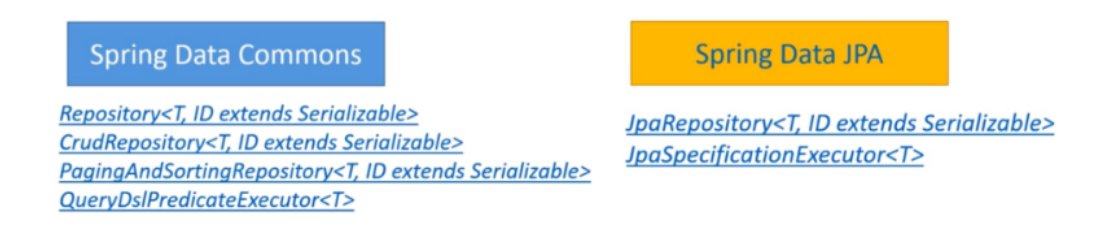

Figura 2.2: Esempi repository offerte da Spring Data

Inőne, il collegamento effettivo alla base dati viene stabilito impostando il [data source](#page-38-7) e le credenziali di accesso all'interno del őle [application.properties.](#page-38-8) In questo modo, è possibile indicare a Spring Boot e Spring Data a quale base dati collegarsi e che tipo di permessi avrà.

```
1 ## PostgreSQL
2 spring . datasource . url = jdbc : postgresql :// localhost :5432/ AutoDB
3 spring . datasource . username = username
4 spring . datasource . password = password
5 spring . jpa . show - sql = true
6
7 ## Hibernate Properties
8 # The SQL dialect makes Hibernate generate better SQL for the chosen
     \leftrightarrow database
9 spring. jpa. properties. hibernate. dialect = org. hibernate. dialect.
     ↪→ PostgreSQLDialect
```
Listing 2.7: Esempio istruzioni per il collegamento ad una base dati di tipo PostgreSQL

#### <span id="page-16-0"></span>2.2.3 Spring Data REST

Spring Data REST permette di costruire servizi web [REST](#page-39-1) sfruttando le repository di Spring Data. Questo viene fatto creando i diversi [endpoint](#page-38-5) [REST](#page-39-1) e, attraverso gli altri strumenti forniti dai moduli di Spring Data, implementando operazioni [CRUD](#page-40-8) sulla base dati. Durante il periodo di formazione, ho avuto occasione di creare un prototipo che implementasse due servizi [REST](#page-39-1), ciascuno con [endpoint](#page-38-5) dedicati alle operazioni [CRUD](#page-40-8) che agissero sui dati di una semplice base dati con due entità: person e car.

Per sviluppare questo sistema, vengono implementati i seguenti componenti:

• Strato di persistenza: comprende componenti come le [DTO](#page-40-16) impostate in modo da essere utilizzate dalla [JPA](#page-40-14) e le repository che estendono le interfacce di Spring Data, permettendo così l'interazione con i dati all'interno della base dati. Vengono utilizzati i metodi di repository come  $JpaRepository$  per le operazioni [CRUD](#page-40-8) più comuni, dopodichè, si possono aggiungere metodi per operazioni specifiche.

```
1 @Repository
2 public interface PersonRepository
    ↪→ extends JpaRepository < Person , String > {
3 public Person findByCf (String cf);
4 }
5
```
Listing 2.8: Esempio di classe repository

Nel caso di metodi personalizzati come nell'esempio sopra, Spring capisce in automatico in base al nome che tipo di operazione fare sulla base dati in quanto segue degli standard di nomenclatura per creare le corrispettive query in linguaggio SQL. In questo caso, infatti, quando un oggetto di tipo **PersonRepository** farà una chiamata al metodo  $findByCf(String cf)$ , questo farà in modo che venga lanciata sulla base dati la query necessaria per selezionare e ritornare la persona con il cf corrispondente. L'annotazione @Repository identifica la classe per Spring come parte della categoria delle repository. Questo può risultare utile nella gestione di eccezioni speciőche allo strato di persistenza.

• Strato di servizio: classi di servizio che gestiscono le implementazioni dei metodi necessari per fare operazioni sui dati all'interno della base dati. Sfruttano le repository inserite come dipendenze.

```
@Service
2 @Transactional
3 public class PersonService {
4 @Autowired
5 private PersonRepository personRepository ;
6 public List < Person > SelAll ()
         { return personRepository . findAll (); }
8
9 public Person SelPersonByCf (String cf)
10 { return personRepository .findByCf(cf); }
11
12 public void InsPerson (Person person)
13 { personRepository . saveAndFlush ( person ); }
14
15 public void DelPersonByCf (String cf)
16 \{ personRepository.deleteById(cf); }
17 ...
18 }
```
Listing 2.9: Esempio di classe di servizio

L'annotazione *@Service* identifica per *String* che la classe si trova nella categoria di servizio, dunque che al suo interno è presente della [business logic.](#page-38-9) @Transactional indica che il servizio gestisce transazioni, ossia operazioni da fare su una base di dati. In questo modo, il comportamento viene lasciato in mano a Spring Data per quanto riguardano situazioni in cui sia necessario il roll-back della transazioni, quali eccezioni o errori.

• Strato di controllo: classi deőnite controller gestiscono le richieste web che arrivano ai diversi [endpoint](#page-38-5) specificati. Questi include i paramentri che si devono ricevere, il tipo di operazioni che si devono eseguire, grazie alla dipendenza da una classe di servizio, e la risposta da ritornare al client.

```
1 @RestController
2 \nvert \nvert @RequestMapping (value = "api/person")
3 public class PersonController {
4 @Autowired
5 private PersonService personService ;
6 @GetMapping ( produces = " application / json ")
7 public ResponseEntity < List < Person >> selAll () {
8 // restituisce tutte le person e una risposta al client
9 \qquad \qquad \bullet \bullet \bullet10 }
11 @PostMapping (value = "/insert")
12 public ResponseEntity < Person > insPerson ( @RequestBody Person p){
13 // inserisce una persona e ritorna una risposta al client
14 ...
15 }
16 @DeleteMapping (value = "/delete/{cf}")
17 public ResponseEntity <?> delPersonByCf (@PathVariable ("cf")
     \hookrightarrow String cf) {
18 // elimina una persona e ritorna una risposta al client
19 ...
20 }
21 ...
22 }
```
Listing 2.10: Esempio di [REST](#page-39-1) controller con una parte degli [endpoint](#page-38-5)

<span id="page-18-4"></span>L'annotazione @RestController, assieme a @RequestMapping, imposta la [REST](#page-39-1) [API](#page-40-7) in modo che il controller sia in grado di gestire richieste web in corrispondenza degli [endpoint](#page-38-5) specificati. Le operazioni vengono implementate attraverso metodi a cui vengono associate annotazioni come @GetMapping per ricevere e gestire richieste GET, @PostMapping per POST, @DeleteMapping per DELETE e @PutMapping per PUT. Per l'esempio di operazione di POST, viene richiesto come parametro nel body della richiesta un oggetto di tipo Person attraverso l'annotazione @Request-Body. Guardando invece all'esempio di DELETE, viene estratta con @PathVariable dall['URI](#page-40-17) la stringa corrispondente al cf della persona da eliminare.

<span id="page-18-3"></span>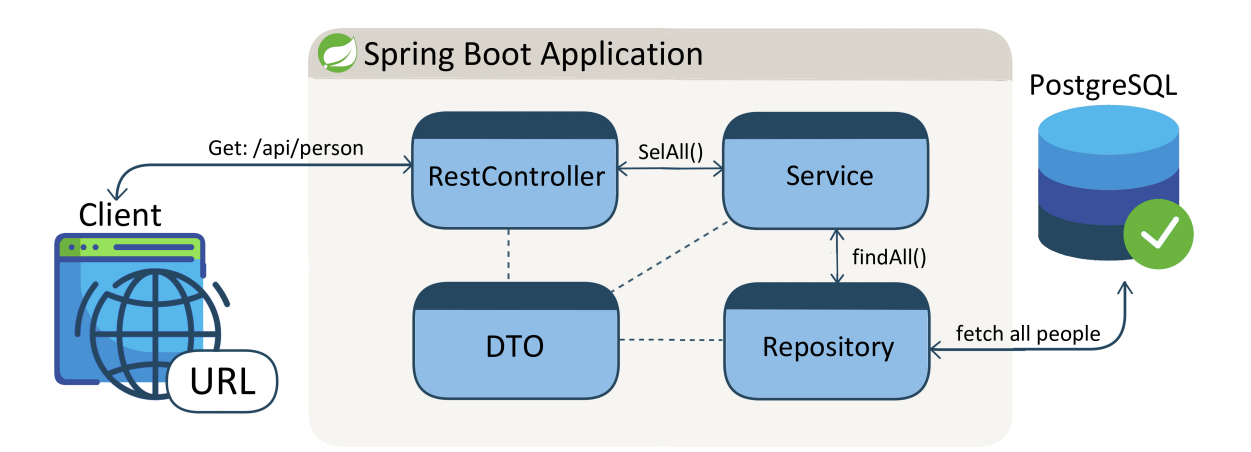

Figura 2.3: Esempio struttura applicazione con Spring Data REST

## <span id="page-18-0"></span>2.3 Spring Batch

#### <span id="page-18-1"></span>2.3.1 Batch Jobs

Un batch job è un programma o una serie di programmi eseguiti in batch mode: una sequenza di comandi da eseguire dal sistema operativo messi in un *file (batch file, file di* comando, job script o shell script) e inviati per essere eseguiti come un'unica entità. L'opposto di un batch job è l'interactive processing, in cui un utente invia comandi individuali da eseguire immediatamente. In molti casi, i batch jobs vengono eseguiti durante la sera o in un periodo di tempo in cui il computer non viene utilizzato. Questo è solitamente il modo migliore per far eseguire un programma che richiede molte risorse dal computer.

Su cluster di alte prestazioni, gli utenti generalmente inviano batch jobs a gruppi predeőniti di partizioni che vengono gestiti da un'applicazione di gestione delle risorse. Alcuni *cluster* implementano un pianificatore di *job* che invia *batch jobs* sulla base della disponibilità delle risorse, dei requisiti del *job* specificati dall'utente, e delle politiche di utilizzo impostate dagli amministratori del cluster.

#### <span id="page-18-2"></span>2.3.2 Spring Batch

Spring Batch[\[8\]](#page-41-8) [\[9\]](#page-41-11) fornisce funzioni essenziali nell'elaborazione di grandi volumi di dati, incluse la registrazione/tracciamento, gestione transazioni, job, elaborazioni statistiche, job restart e skip e gestione risorse. In più, fornisce servizi altamente tecnici e caratteristiche che permettono di eseguire batch jobs con ampi volumi di dati, mantenendo prestazioni alte e fornendo [tecniche di partizione](#page-39-6) della memoria. Per quanto riguarda il

#### <span id="page-19-2"></span>2.3. SPRING BATCH 16

tracciamento dei job, Spring Batch crea all'interno della base dati di destinazione una serie di tabelle in cui registra i dettagli sull'andamento dei job che vengono lanciati. La struttura di un servizio Spring Batch si articola nei seguenti componenti: un Job Launcher in grado di lanciare un  $Job$ , il quale a sua volta è stato configurato come *bean* in una classe apposita. All'interno di questa classe di *configurazione*, vengono definiti anche i bean degli Step, che un Job deve eseguire in ordine. Inőne, in base alla strategia di implementazione, gli Step si possono articolare in altri componenti, eventualmente da conőgurare.

```
1 @Configuration
2 @EnableBatchProcessing
3 public class BatchConfig {
4 @Autowired
5 private JobBuilderFactory jobBuilderFactory ;
6 @Autowired
        private StepBuilderFactory stepBuilderFactory;
8 @Autowired
9 private ClientRepository clientRepository ;
10
11 @Bean
12 public ItemReader < Client > reader ()
13 \{ /*configurazione reader ... */ }
14
15 @Bean
16 public ClientProcessor processor ()
17 \{ /*configurazione processor ... */ }
18
19 @Bean
20 public ItemWriter < Cliente > writer ()
21 { /* configurazione writer ... */ }
22
23 @Bean
24 public Step step ()
25 { /* configurazione step ... */ }
26
27 0Bean
28 public Job runJob ()
29 { /* configurazione job ... */ }
30 }
```
Listing 2.11: Esempio di classe di configurazione dei *bean* in un servizio Spring Batch

Il Job launcher può essere chiamato da un [REST](#page-39-1) controller oppure, più comunemente da uno scheduler, ossia un componente che fa eseguire il Job al launcher ad intervalli regolari di tempo o in corrispondenza di orari specifici.

```
1 @Component
2 @EnableScheduling
3 public class JobScheduler {
4 @Autowired
5 private JobLauncher jobLauncher ;
6 @Autowired
7 private Job job ;
\mathcal{Q}9 @Scheduled (cron="* */2 * * * *") // Ogni due minuti
10 public void importCsvToDBJob ()
11 { //lancio job ... }
12 }
```
<span id="page-20-1"></span>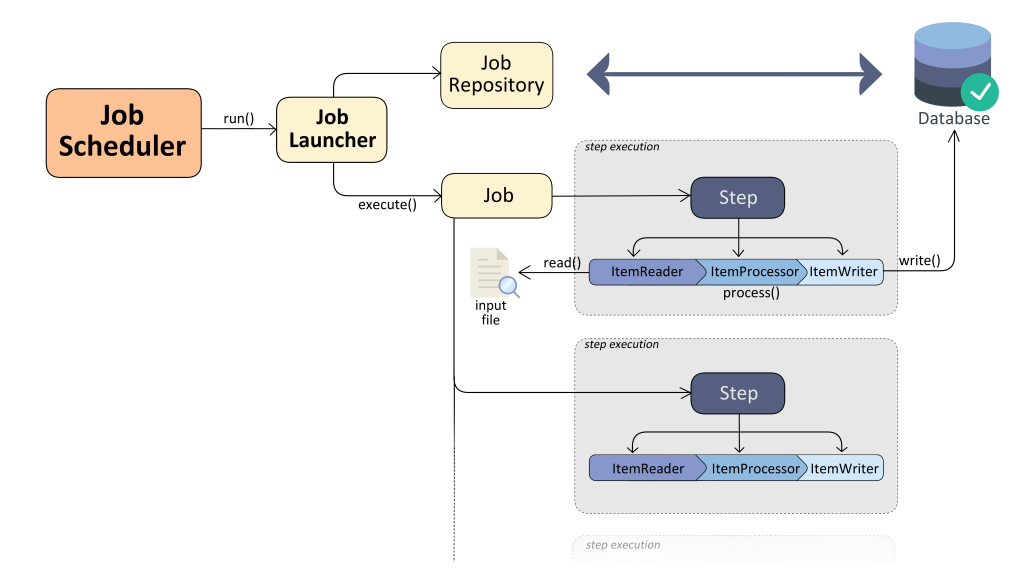

Figura 2.4: Esempio architettura di un servizio Spring Batch con chunk processing

#### <span id="page-20-0"></span>2.3.3 Chunk processing

Spring Batch fornisce due strategie per implementare Job: attraverso tasklet oppure attraverso chunks. Nel primo caso, ogni Step deve eseguire una sola task, dunque ci sarà uno Step per la lettura, uno eventualmente per l'elaborazione ed inőne uno per la scrittura di dati. D'altro canto, l'implementazione attraverso chunks implica che verranno svolte delle operazioni su blocchi di dati alla volta. A differenza dell'implementazione con i tasklet, il flusso degli *Step* segue la strategia rappresentata nel seguente *pseudocodice*:

```
1 List items = new Arraylist();
2 for (int i = 0; i < commitInterval; i++){
3 Object item = itemReader.read ();
4 if ( item != null ) {
5 items.add (item);
\begin{array}{ccc} 6 & & \end{array} }
7 }
8
9 List processedItems = new Arraylist();
10 for (Object item: items) {
11 Object processedItem = itemProcessor.process(item);
12 if (processedItem != null) {
13 processedItems.add (processedItem);
14 }
15 }
16
17 itemWriter.write (processedItems);
```
Listing 2.13: Pseudocodice con le operazioni eseguite da uno Step nel chunk processing

In primo luogo, viene chiamato l'oggetto *itemReader* che, attraverso il metodo  $read()$ , aggiunge tanti elementi ad una lista di oggetti quanto è ampia la dimensione dei chunk. In seguito alla lettura, gli oggetti della lista vengono elaborati dall'oggetto *itemProcessor*, che restituisce una nuova lista di elementi. Infine, l'oggetto *item Writer* riceve la lista definitiva di elementi e fa un'operazione di scrittura con il metodo  $write(List list)$ . La fase di elaborazione dati ed il processor sono entrambi facoltativi.

<span id="page-21-1"></span><span id="page-21-0"></span>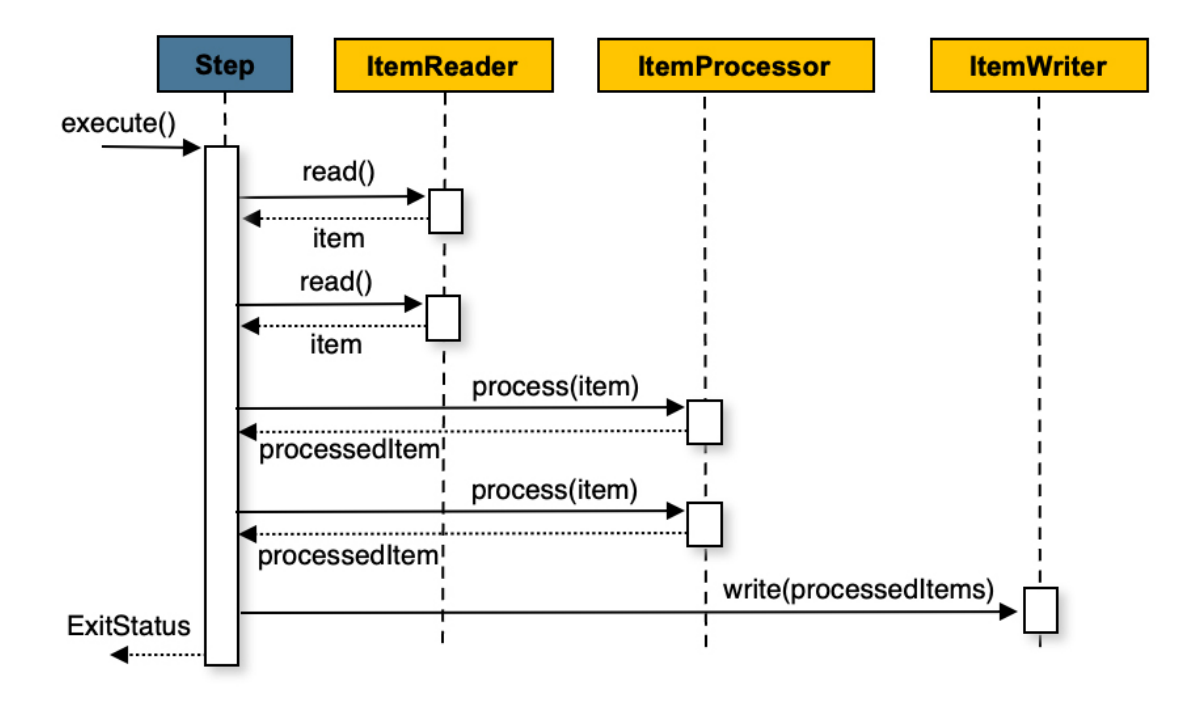

Figura 2.5: Flusso di uno Step con l'implementazione a chunks. Fonte: [\[9\]](#page-41-11)

# <span id="page-22-4"></span><span id="page-22-0"></span>Capitolo 3

## Il progetto

## <span id="page-22-1"></span>3.1 Requisiti

In primo luogo, ho considerato i requisiti specifici di ciò che dovevo sviluppare:

- 1. Prima di iniziare, dovevo risultare preparato su tutti i concetti dei moduli Spring Data e Spring Batch che avrei utilizzato nel progetto, in particolare le repository di Spring Data, il funzionamento del chunk processing, assieme alle classi reader e writer specifiche di Spring Batch;
- 2. Analisi dello stato del progetto per determinare ciò che era stato sviluppato ed eventuali parti mancanti;
- 3. Progettazione di un sistema con Spring Batch per leggere e scrivere i dati dei sensori di parcheggio ed uno per i dati dei sensori ambientali verso una base dati;
- 4. Implementazione, partendo anche dai prototipi sviluppati in fase di formazione, del servizio Spring Batch che gestisca la configurazione ed il lancio di Job che leggono dal őle di input generato dai sensori di parcheggio ed inseriscono i dati all'interno delle tabelle nella base dati;
- 5. Implementazione servizio Spring Batch con obiettivo analogo, ma per i sensori ambientali;
- 6. Creazione Job scheduler per impostare il lancio periodico dei Job;
- 7. Eventuale fase di collaudo con test di unità, automatici o manuali in base al tempo rimanente;

## <span id="page-22-2"></span>3.2 Analisi iniziale

#### <span id="page-22-3"></span>3.2.1 Analisi sullo stato del progetto

Ho iniziato l'analisi dall'osservazione dei componenti che erano già stati sviluppati durante percorsi di tirocinio precedenti al mio. In particolare, era già state creato in parte un back end con i componenti caratteristici di un servizio basato su Spring Data REST:

• strato di persistenza con le entità collegate secondo i meccanismi della [JPA](#page-40-14) e le repository relative alle entità. Quest'ultime, nonostante estendessero quelle proposte da Spring Data, avevano i metodi impostati attraverso il linguaggio SQL, invece di lasciare la conversione al [JPA.](#page-40-14) Questa non risulta una scelta ottimale in quanto, in <span id="page-23-1"></span>base al sistema con cui vengono salvati i dati, ci possono essere differenze nel lessico e quindi riscontrare possibili problemi nel passaggio da un sistema ad un altro.

```
1 @Transactional
2 @Repository
3 public interface SensorsRepository
     ↪→ extends CrudRepository < Sensors , Long > {
4 @Query ("select s from Sensors s where s.id = ?1 order by id")
5 public Sensors getSensorById (Long sensorId);
6
7 @Query (" select s from Sensors s order by id ")
8 public List < Sensors > getAllSensorsFromDB () ;
9 \cdot \cdot \cdot10 }
```
- strato di servizio che implementava le operazioni [CRUD](#page-40-8) sulla base dati con l'ausilio delle repository
- strato di controllo con i [REST](#page-39-1) controller con gli [endpoint](#page-38-5) impostati per ricevere e gestire le richieste che arriveranno dal [front end](#page-39-2)

Ogni entità implementata presentava una [DTO](#page-40-16) associata, una repository, un servizio ed un [REST](#page-39-1) controller, tuttavia non tutte le entità erano presenti. Dalla struttura delle classi nel [back end](#page-38-4) era chiaro che anche la base dati era stata già progettata in parte, tuttavia mancavano le tabelle per i dati ambientali.

<span id="page-23-0"></span>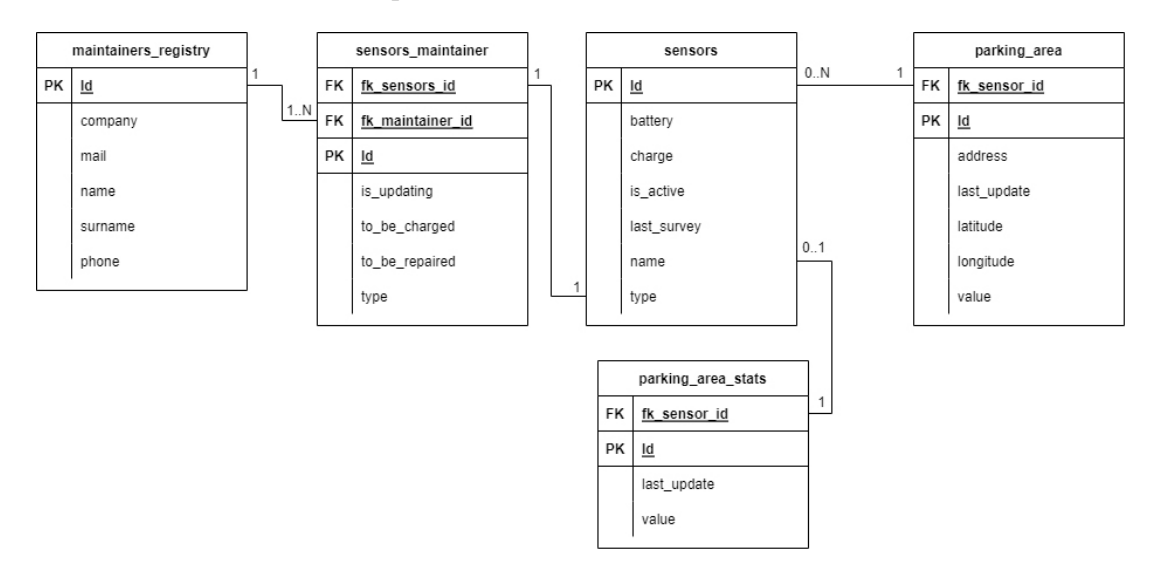

Figura 3.1: Struttura del database dalle classi del back end

Inőne, era stato implementato un servizio di campionamento che, attraverso le repository di Spring Data e funzioni di lettura *file*, fosse in grado di aggiornare ogni 2 minuti i dati dei sensori all'interno della tabella sensors nella base dati. Questo servizio non utilizzava gli strumenti forniti da Spring Batch, dunque risultava più complesso sia concettualmente, sia a livello di codice. Questo era vero in particolare per la lettura dai őle e la conversione di dati in oggetti che risulta più semplice sfruttando i reader di Spring Batch.

Per quanto riguarda la parte di [front end,](#page-39-2) questa era ancora in fase di sviluppo, mentre la base dati non aveva un'installazione ufficiale. Per questo motivo, durante lo sviluppo ho creato un'istanza locale della base dati, seguendo lo schema relazionale, sulla quale ho eseguito le operazioni ed i test.

#### <span id="page-24-5"></span><span id="page-24-0"></span>3.2.2 Analisi formato dei őle di input

Per procedere con la fase di progettazione, ho analizzato in particolare anche il formato in cui i dati venivano registrati nei őle di input. Nel caso del őle [XML](#page-40-6) con i dati dei sensori di parcheggio, era presente un tag principale [XML](#page-40-6) con nome markers, al cui interno c'erano 15 instanze di tag con nome marker. All'interno di ogni marker, vi erano attributi che corrispondevano alle informazioni relative ai sensori, in particolare id, nome, indirizzo, latitudine, longitudine, stato della piazzola, livello di carica della batteria e se il sensore era attivo o meno. Confrontando questi dati con la tabella dei sensori di parcheggio, i dati rilevanti risultavano l'id del sensore, la latitudine, la longitudine e lo stato, da aggiungere ai campi dell'id della misura (autogenerato ed incrementale) e orario dell'ultimo aggiornamento.

```
1 <markers>
2 < marker id="1" name="156A2C71" address="Padova Galleria Spagna" lat=
    \rightarrow "45.389040" lng ="11.928577" state ="0" battery ="3,7V" active ="1"/>
3 ...
4 ...
5 <marker id="15" name="156A2B7113" address="Via Sorio" lat="45.400546\rightarrow " ln g = " 11.855015" state="1" battery="3,7V" active="1"/>
6 </markers>
```
Listing 3.1: Formato file input  $XML$ 

Per quanto riguarda il *file* in formato txt con i dati dei sensori ambientali, per ogni riga vi era una serie di campi suddivisi da un token seguendo lo schema seguente:

<span id="page-24-2"></span>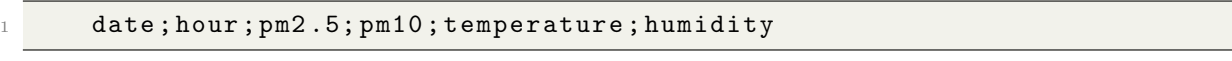

Listing 3.2: Formato file input txt

Le altre caratteristiche dei sensori ambientali non sono state ancora registrate in un file facilmente accessibile come *input*. Per questo motivo, i campi restanti sono stati valorizzati direttamente all'interno del codice, oppure attraverso riferimento il őle [application.properties](#page-38-8) prima di salvare i dati sulla base dati.

Ciascuna delle tabelle dei dati ambientali presentava colonne molto simili: id della misura (autogenerato ed incrementale), id del sensore, indirizzo, latitudine, longitudine, orario della misura ed inőne valore misurato. Ciò signiőca che per ogni tabella di misure ambientali, tutti i campi dei diversi record riportati erano simili, ad eccezione del valore misurato che le contraddistingueva.

```
sensor. environmental. address = Corso Spagna 30
2 sensor . environmental . latitude = 45.388638
3 sensor . environmental . longitude = 11.928341
```
Listing 3.3: Inserimento dei campi all'interno del *file* [application.properties](#page-38-8)

```
1 CValue ("${ sensor . environmental . address }")
2 private String address ;
3 @Value ("${ sensor . environmental . latitude }")
4 private String latitude;
5 @Value ("${ sensor . environmental . longitude }")
6 private String longitude ;
```
Listing 3.4: Lettura dei campi dal *file* [application.properties](#page-38-8)

8

### <span id="page-25-5"></span><span id="page-25-0"></span>3.3 Progettazione

Durante la fase di progettazione, è stato deciso come organizzare la lettura e l'elaborazione dei campi per poterli suddividere ed associarli agli attributi delle entità nel database già progettato, aggiungendo eventulmente le tabelle mancanti. Con l'aiuto dei tutor aziendali, siamo arrivati ad una struttura con due servizi separati implementati con Spring Batch.

#### <span id="page-25-1"></span>3.3.1 Progettazione ParkingSensorsBatch

Il primo servizio, chiamato ParkingSensorsBatch, doveva lanciare dei Job che, ad intervalli di tempo regolari, leggessero i dati dal *file [XML](#page-40-6)* e li inserissero nella tabella dei sensori di parcheggio della base dati, attraverso le repository costruite sulle interfacce fornite da Spring Data JPA. Inőne, siccome all'interno del őle era riportato l'id del sensore e la [DTO](#page-40-16) *ParkingSensors* richiede un riferimento ad un oggetto *Sensor*, ho creato una classe **ParkingSensorsInputData** che ricevesse in *input* i dati necessari, e che potesse essere facilmente convertita in un oggetto di tipo *ParkingSensors* partendo dai suoi campi.

```
public ParkingSensors (ParkingSensorsInputData p) {
2 this address = p.getAddress ();
3 this latitude = p. getLatitude ();
4 this longitude = p.getLongitude ();
        this value = p.isValue();
6 this timestamp = LocalDateTime.now ();
7 }
```
Listing 3.5: Uno dei costruttori della classe [DTO](#page-40-16) ParkingSensors

#### <span id="page-25-2"></span>3.3.2 Progettazione EnvironmentalSensorsBatch

Il secondo servizio, chiamato EnvironmentalSensorsBatch, doveva a sua volta lanciare dei Job ad intervalli di tempo regolari, ma con più di uno step in questo caso. Siccome tutti i dati ambientali erano riportati nello stesso *file*, abbiamo trovato opportuno creare una classe **SensorsData** il cui unico scopo era ricevere i dati in *input*.

```
1 public class SensorsData {
2 private String date;
3 private String time;
4 private String pm25Values;
5 private String pm10Values ;
6 private String tempValues ;
        private String humidValues;
8 }
9
```
#### Listing 3.6: Struttura della classe SensorsData

Il primo step risultava dunque la lettura dei dati dal őle txt, per creare in seguito una lista di oggetti di tipo SensorsData all'interno della quale salvare i dati. Una volta valorizzati i campi, si potevano estrarre con degli step successivi i dati desiderati dalla lista, in base al tipo di misura ambientale, per registrarli nelle apposite tabelle.

<span id="page-26-2"></span>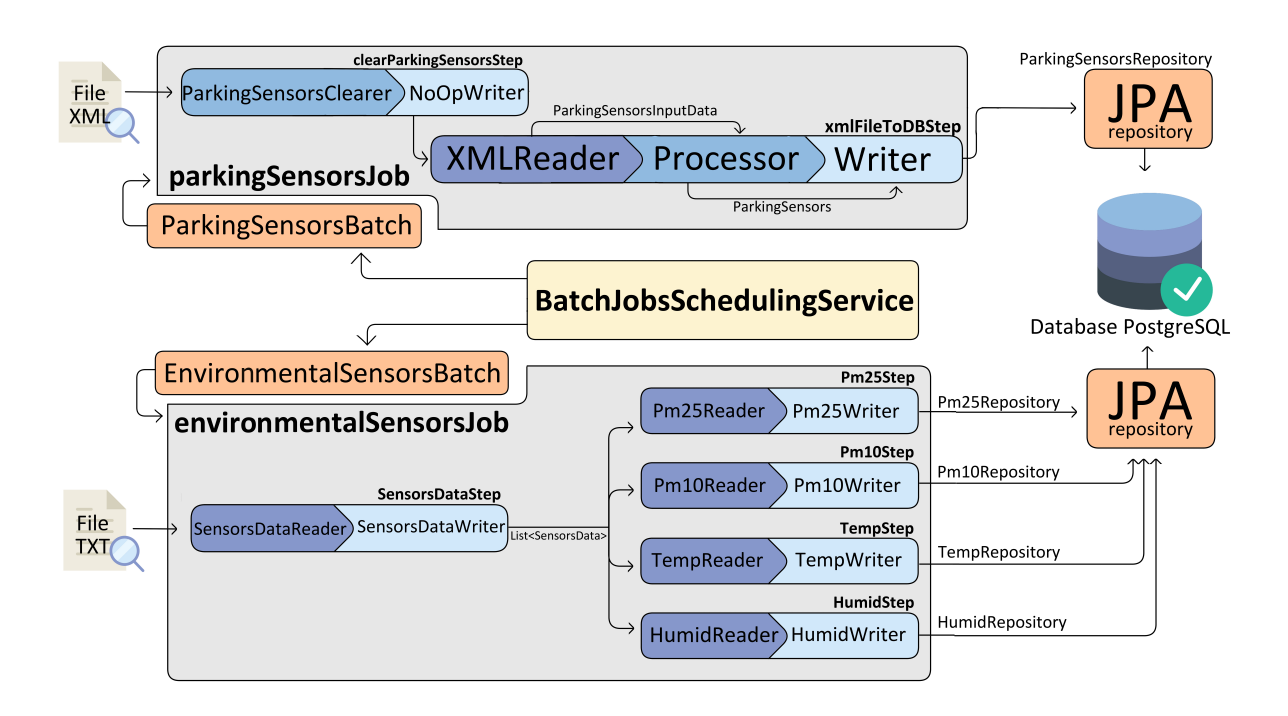

Figura 3.2: Struttura progettata

#### <span id="page-26-0"></span>3.3.3 Problema dei dati duplicati

Un altro aspetto da valutare è stato il comportamento del servizio nel caso di dati duplicati. Considerando che si trattasse di una lettura periodica dello stesso *file*, risultava molto facile che due record letti dal servizio in due momenti diversi risultassero essenzialmente uguali, se non per l'id generato automaticamente. Per questo motivo, inizialmente vi era una duplicazione continua dei dati ad ogni lancio dei Job. Per risolvere questo problema, abbiamo optato per due approci diversi nei due sistemi. Nel caso dei sensori di parcheggio, dato che l'obiettivo al momento era solamente un continuo aggiornamento dei dati per avere informazioni in tempo reale, abbiamo considerato sufficiente rimuovere all'inizio di ogni lancio dei Job i dati riportati all'interno della tabella parking\_sensors per poi inserire quelli aggiornati. Per i sensori ambientali, considerando che l'intenzione fosse di creare uno storico dei dati, non risultava accettabile l'eliminazione e il reinserimento. In questo caso, al lancio del programma sarebbero stati innanzitutto eliminati i record vecchi, ancora presenti all'interno delle tabelle della base dati. In secondo luogo, verrebbero lanciati i Job periodici di lettura e scrittura dei dati. All'interno di ogni esecuzione dei Job, ci sarebbe stato un controllo dei dati da importare rispetto a quelli già importati dai *Job* passati, tutti ancora presenti nella lista **SensorsDatas**. In questo modo, i dati sarebbero stati inseriti nelle tabelle della base dati solamente se fossero risultati nuovi.

#### <span id="page-26-1"></span>3.3.4 Analisi e modifica della base dati preesistente

Esaminando inőne la base dati che era stata progettata, era chiaro che sarebbe stato necessario introdurre le tabelle utili per i dati ambientali. In tale occasione, abbiamo anche rivalutato la struttura delle altre entità e le loro relazioni, in quanto in alcuni casi presentavano delle imprecisioni. In particolare, alcuni nomi di tabelle erano poco esplicativi, ad esempio non era chiaro se *parking* area si riferisse ad un'unica piazzola, ad un intero parcheggio oppure ad allo stato registrato dal sensore di parcheggio. Inoltre, la relazione tra le tabelle *sensors* e *parking* area erano di tipo uno-a-molti, dunque ad ogni sensore venivano associati gli stati di molteplici piazzole di parcheggio, il che non

<span id="page-27-3"></span>corrispondeva al modello concettuale. Infatti, l'intenzione era di fare in modo che ad un sensore di parcheggio venisse associato lo stato di una sola piazzola di parcheggio e viceversa. A questo punto, abbiamo deciso di alterare lo schema della base dati nel seguente modo:

<span id="page-27-2"></span>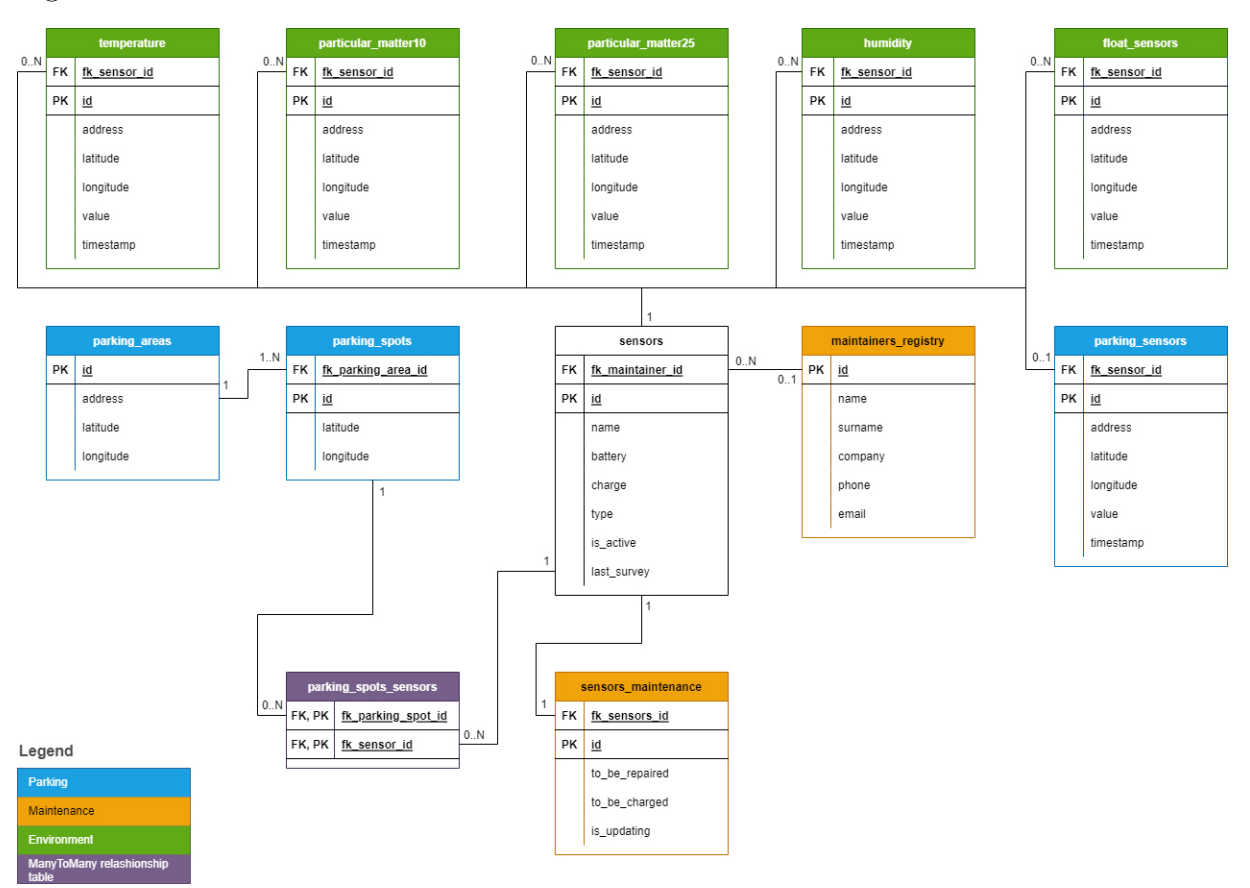

Figura 3.3: Nuova struttura base dati

## <span id="page-27-0"></span>3.4 Implementazione

### <span id="page-27-1"></span>3.4.1 JPARepositories

In primo luogo, ho scelto di completare l'implementazione delle entità mancanti, tra cui le tabelle particular matter25, particular matter10, temperature e humidity, corrispondenti rispettivamente alle classi  $Pm25$ ,  $Pm10$ , Temperature e Humidity. Ho aggiunto anche una versione semplice delle loro repository, dunque  $Pm25$ Repository,  $Pm10Repository$ ,  $TempRepository$  e  $HumidRepository$ , che ereditano i metodi dall'interfaccia *CrudRepository* fornita da *Spring Data*, senza aggiungerne di nuovi. In questo modo avevo accesso ai metodi base per poter fare le operazioni [CRUD](#page-40-8) sulla base dati. Una particolarità di questi quattro [DTO](#page-40-16) è che, ispirandomi all'implementazione del-le altre [DTO](#page-40-16) che erano già state fatte, il campo *fkSensorId* di tipo Long risulta chiave esterna in quanto fa riferimento all'id del sensore associato alla misura. Questa risulta un'implementazione più semplice di quella consigliata all'interno della documentazione di Spring Data, in quanto manca il riferimento all'intero oggetto di tipo **Sensor**, ma viene associato solo il suo campo id dal lato delle tabelle di misura. In ogni caso, se risultasse necessario avere un riferimento al sensore effettivo in futuro, è possibile alterare abbastanza facilmente sia le classi delle entità, che i servizi sviluppati in seguito per importare i dati.

```
1 @Entity
2 @Table ( name = " particular_matter25 ")
3 @Data
4 public class Pm25 {
5 @Id
6 @GeneratedValue ( strategy = GenerationType . AUTO )
7 private Long id;
8 @Column ( name = " fk_sensor_id ")
9 private Long fkSensorId;
10 private String address;
11 private String latitude;
12 private String longitude;
13 @Basic (optional = false)
14 private String value;
15 private String timestamp;
16 ...
17 }
18
```
Listing 3.7: [DTO](#page-40-16) implementata per le misure di pm2.5

Le annotazioni @Column e @Basic sono modi per associare esplicitamente i campi della classe a colonne di una tabella e permettono di aggiungere caratteristiche come il nome della colonna, oppure se il campo è obbligatorio. Se tali annotazioni non vengono indicate, [JPA](#page-40-14) trasforma automaticamente i campi compatibili in colonne. @GeneratedValue invece indica che quel campo deve essere auto-generato, mentre con GenerationType.AUTO che la strategia di generazione dell'id viene lasciata in mano al gestore della persistenza, in questo caso Hibernate ORM. Questa impostazione risulta necessaria in quanto alcuni metodi di generazione non sono supportati durante l'esecuzione di istruzioni in modalità batch.

```
1 @Entity
2 @Table ( name = " sensors ")
3 @Data
4 public class Sensors {
5 @Id
6 private Long id;
7 private String name ;
8 private String battery;
9 private String charge;
10 private String type;
11 private boolean isActive;
12 private LocalDateTime lastSurvey;
13
14 @OneToOne (mappedBy = "sensors")
15 private ParkingSensors parkingSensors ;
16
17 @OneToMany ( cascade = CascadeType . ALL , mappedBy = " fkSensorId ",
    \rightarrow orphanRemoval = true)
18 private List <Pm10> pm10;
19
20 @OneToMany (cascade = CascadeType . ALL, mappedBy = "fkSensorId",
    \rightarrow orphanRemoval = true)
21 private List <Pm25> pm25;
2223 @OneToMany ( cascade = CascadeType . ALL , mappedBy = " fkSensorId ",
    \rightarrow orphanRemoval = true)
24 private List < Temperature > temperature;
```

```
25
26 @OneToMany ( cascade = CascadeType . ALL , mappedBy = " fkSensorId ",
       orphanRemoval = true)27 private List < Humidity > humidity;
2829 @OneToMany ( cascade = CascadeType . ALL )
30 @JoinColumn ( name = " fk_sensor_id ", referencedColumnName = " id ")
31 private List < SensorsMaintainer > maintainers ;
32
33 @ManyToMany ( mappedBy = " sensors ")
34 private List < ParkingSpots > parkingSpots ;
35 ...
36 }
37
```
Listing 3.8: Struttura della [DTO](#page-40-16) Sensors con le diverse relazioni

Ho approőttato anche per aggiungere le [DTO](#page-40-16) che risultavano necessarie secondo la nuova struttura dati, come *ParkingAreas* per la tabella *parking areas* e *ParkingSpots* per parking spots. In più, ho rinominato la vecchia classe  $ParkingArea$  in  $ParkingSensors$ , dato che la tabella parking—area è stata cambiata in parking—sensors. Ho effettuato anche una correzione delle relazioni tra le entità: ora tra le tabelle sensors e parking\_sensors vi è una relazione di tipo uno-ad-uno. In questo modo, ad ogni sensore viene associato un dato sullo stato della piazzola, mentre tra sensors e parking\_spots è stata impostata una relazione di tipo molti-a-molti per considerare la presenza di sensori di diverso tipo associati ad una singola piazzola. Allo stesso tempo, alcuni sensori come quelli ambientali possono effettuare misure su molteplici piazzole. Di conseguenza, ho inserito le nuove associazioni all'interno delle diverse [DTO.](#page-40-16)

Infine, secondo quanto detto nella fase di progettazione in riferimento ai file di input, ho creato una classe **SensorsData** per l'ingresso dei dati ambientali, ed una classe **ParkingSensorsInputData** per la lettura dei sensori di parcheggio.

```
1 @Data
2 @XmlRootElement ( name =" marker ")
3 public class ParkingSensorsInputData
4 \qquad \qquad \leftarrow5 @XmlAttribute ( name = " id ", required = true )
6 private Long fkSensorId ;
7 private String address ;
8 butch private String latitude;
9 private String longitude;
10 private boolean value;
11 private LocalDateTime timestamp;
12
13 @XmlAttribute (name = "state", required = true)
14 public boolean isValue ()
15 { return value; }
16 ...
17
18 public ParkingSensorsInputData () {
19 this . timestamp = LocalDateTime . now ();
20 }
21 }
22
```
Listing 3.9: Classe *ParkingSensorsInputData* e le sue annotazioni

<span id="page-30-4"></span>L'annotazione @XmlRootElement associa la classe all'elemento [XML](#page-40-6), mentre @XmlAttribute collega i campi della classe agli *attributi [XML](#page-40-6)* dell'elemento specificato sopra. In alcuni casi è risultato necessario associare @XmlAttribute ai metodi get dei campi, tuttavia l'effetto rimane lo stesso. Queste annotazioni sono necessarie per permettere ad un [unmarshaller](#page-39-7) di associare i valori degli attributi presenti all'interno del *file [XML](#page-40-6)* ai campi della classe *ParkingSensorsInputData*.

#### <span id="page-30-0"></span>3.4.2 ParkingSensorsBatch

Per implementare *ParkingSensorsBatch*, ho seguito l'approcio di un'architettura a chunks, dunque ho configurato un *Job* chiamato **smartParkingJob**, che esegue in ordine i due *Step:* clearParkingSensorsStep e xmlFileToDbStep. Il primo dei due svuota la tabella parking sensors attraverso una classe chiamata **ParkingSensorsClearer** che implementa **ItemReader**<**ParkingSensors**>. In tal modo, un oggetto di questo tipo può sostituire il reader nello step e, allo stesso tempo, eseguire le istruzioni desiderate. Infatti, al suo interno vi è un riferimento a *parkingSensorsRepository* e il metodo  $read()$  non fa altro che chiamare la funzione  $deleteAll()$  di parking Sensors Repository e ritornare il valore null, indicando dunque che la "lettura" è conclusa.

```
1 public class ParkingSensorsClearer implements ItemReader < ParkingSensors >
2 {
3 private ParkingSensorsRepository parkingSensorsRepository ;
4
5 @Override
6 public ParkingSensors read () {
         parkingSensorsRepository.deleteAll();
8 return null;
9 }
10 }
11
```
Listing 3.10: Classe ParkingSensorsClearer

Per quanto riguarda il writer di questo step invece, ne è stato fatto sempre uno personalizzato chiamato  $NoOpWriter$ , che implementa ItemWriter $\langle Parkinsons\rangle$ . Al suo interno, il metodo  $write()$  risulta vuoto. Questo tipo di *writer* era necessario in quanto è obbligatorio assegnare un *writer* allo *step* durante la sua configurazione.

```
1 public class NoOpWriter implements ItemWriter < ParkingSensors >
2 {
3 @Override
4 public void write (List<? extends ParkingSensors> items)
5 {
6 }
7 }
8
```
#### Listing 3.11: Classe NoOpWriter

<span id="page-30-3"></span>In riferimento allo *Step step xmlFileToDbStep*, ho configurato un reader di tipo StaxEventItemReader che, assieme all'[unmarshaller](#page-39-7) di tipo Jaxb2Marshaller (dal-la libreria jaxb), sono in grado di leggere il file in formato [XML](#page-40-6) ed estrarre i dati per associarli automaticamente ai campi secondo i le annotazioni impostate sulla classe ParkingSensorsInputData.

```
1 @Bean
2 public ItemReader < ParkingSensorsInputData > reader () {
3 Jaxb2Marshaller markerMashaller = new Jaxb2Marshaller () ;
4 markerMashaller . setClassesToBeBound ( ParkingSensorsInputData . class );
5
6 try {
7 return new StaxEventItemReaderBuilder < ParkingSensorsInputData >()
8 . name ("smartCitySimReader")
9 . resource (new UrlResource (sensorsUrl)
10 addFragmentRootElements ("marker")
11 . unmarshaller ( markerMashaller )
12 . build ();
13 } catch ( MalformedURLException e) {
14 e. printStackTrace ();
15 return null;
16 }
17 }
18
```
Listing 3.12: Configurazione *reader* per il *file [XML](#page-40-6)* 

In seguito alla lettura, un *processor* trasforma gli oggetti letti da *ParkingSensorsIn*putData a ParkingSensors collegando ad essi il sensore in base all'id letto grazie alla repository SensorsRepository.

```
1 public class ParkingSensorsProcessor implements
     ↪→ ItemProcessor < ParkingSensorsInputData , ParkingSensors >
2 {
3 private SensorsRepository sensorsRepository ;
4
5 @Override
6 public ParkingSensors process ( ParkingSensorsInputData p) {
          ParkingSensors parkingSensors = new ParkingSensors (p);
8
9 parkingSensors . setSensors (
10 sensorsRepository . getSensorById (p. getfkSensorId () ));
11
12 return parkingSensors;
13 }
14 }
15
```
Listing 3.13: Classe ParkingSensorsProcessor

Infine, un writer di tipo RepositoryItemWriter sfrutta la repository ParkingSensorsRepository, che chiamerà il metodo save(ParkingSensor p) per inserire i dati nella tabella parking\_sensors .

#### <span id="page-31-0"></span>3.4.3 EnvironmentalSensorsBatch

In modo analogo al ParkingSensorsBatch, anche per EnvironmentalSensorsBatch ho seguito lo schema del *chunk processing*. Ho configurato un *Job* chiamato *environ*mentalSensorsJob, articolato in cinque Step. Il primo si occupa della lettura dei dati dal *file di input* e li salva in una lista di oggetti di tipo SensorsData chiamata SensorsDatas. La lettura dei dati avviene attraverso un *writer* di tipo **FlatFileItemReader**, con funzioni per leggere őle in cui ci sono dei dati separati da un token. Questo è possibile indicando a che simbolo corrisponde il token e l'ordine in cui i campi della classe

<span id="page-32-1"></span>di destinazione si presentano all'interno del őle di input. La scrittura avviene attraverso un writer personalizzato, che aggiunge gli elementi appena letti alla lista SensorsDatas solamente se questi non sono ancora presenti al suo interno, in modo da evitare duplicati. Il controllo avviene attraverso il metodo *contains(Object o)* di *List* $\langle \rangle$ .

Una volta eseguito il primo *Step*, vengono chiamati i seguenti quattro:  $pm25Step$ ,  $pm10Step$ , tempStep e humidStep. Questi Step hanno comportamenti molto simili, ma ciascuno viene applicato ad un tipo di dato ambientale diverso. In particolare, ciascuno di essi ha un reader personalizzato per leggere dalla lista SensorsDatas il valore della misura corrispondente, assieme alla data e l'orario in cui è avvenuta. Una volta letti i dati, vengono composti gli oggetti, sempre in base al tipo di misura, e aggiunti ad una lista (una per ogni tipo di misura) per tenere traccia di quali sono stati aggiunti al lancio dei Job precedenti. Se questi oggetti non sono già presenti nella lista, vengono ritornati per essere inviati al writer. Il controllo effettuato è simile a quello degli oggetti SensorsDatas: viene sfruttato il metodo *contains* (Object o) di List $\langle$ , il quale a sua volta chiama il metodo equals (Object  $o$ ) delle classi  $Pm25$ ,  $Pm10$ , Temperature e Humidity. Quest'ultimo metodo è stato modificato per ignorare il campo id, affinchè due [DTO](#page-40-16) ambientali vengano considerati uguali se i campi al loro interno sono uguali, indipendentemente dall'id che viene generato automaticamente alla loro creazione.

```
1 @Data
2 public class Pm25Reader implements ItemReader < Pm25 >
3 {
4 private int nextDataIndex ;
5 private List < SensorsData > sensorsDatas ;
6 private List <Pm25> pm25Data;
7
8 // Set initial data, that does not change, manually
9 @Value ("${ sensor . environmental . address }")
10 private String address;
11
12 @Value ("${ sensor . environmental . latitude }")
13 private String latitude;
14
15 Walue ("${ sensor . environmental . longitude }")
16 private String longitude;
17
18 // pm2 .5 sensor is number 16
19 private Long fkSensorId = 16L;
20
21 @Override
22 public Pm25 read ()
23 {
24 Pm25 nextPm25Data = null;
25 // Loops until it finds a NEW record or until there are no more
     ↪→ records
26 while ( nextDataIndex < sensorsDatas . size () && nextPm25Data == null )
27 \qquad \qquad \{28 SensorsData nextSensorsData = sensorsDatas . get ( nextDataIndex );
29
30 String timestamp = nextSensorsData . getDate () + " -" +
     \rightarrow nextSensorsData.getTime ();
31
32 String value = nextSensorsData . getPm25Values () ;
33
34 nextPm25Data = new Pm25 ( timestamp , address , latitude , longitude
     \hookrightarrow, value, fkSensorId);
35
```

```
36 if (! pm25Data . contains ( nextPm25Data ))
37 \qquad \qquad \qquad \qquad \qquad \qquad \qquad \qquad \qquad \qquad \qquad \qquad \qquad \qquad \qquad \qquad \qquad \qquad \qquad \qquad \qquad \qquad \qquad \qquad \qquad \qquad \qquad \qquad \qquad \qquad \qquad \qquad \qquad \qquad \qquad \qquad \qquad 
38 pm25Data.add (nextPm25Data);
39 nextDataIndex ++;
40 return nextPm25Data;
41 }
42 else {
43 nextDataIndex ++;
44 nextPm25Data = null;
45 }
46 }
47 nextDataIndex = 0;
48 return nextPm25Data;
49 }
50 }
51
```
Listing 3.14: Reader implementato per la [DTO](#page-40-16) delle misure di pm2.5

A questo punto, il *writer* di tipo **RepositoryItemWriter** $\langle \rangle$ , viene configurato con la repository corrispondente al tipo di dato e, chiamando il metodo  $save(),$  registra i nuovi dati nella base dati.

```
@Bean
2 public RepositoryItemWriter < Pm25 > pm25Writer () {
3 pm25Repository . deleteAll () ;
4
5 RepositoryItemWriter < Pm25 > writer =new RepositoryItemWriter < >() ;
6 writer . setRepository ( pm25Repository );
7 writer . setMethodName (" save ");
8 return writer;
9 }
10
```
Listing 3.15: Configurazione *writer* per la [DTO](#page-40-16) delle misure di pm2.5

La configurazione del *writer* avviene all'esecuzione del programma, così come tutti gli altri bean. In questa occasione, per ogni *writer* delle misure ambientali configurato vengono eliminati i dati preesistenti all'interno base dati chiamando il metodo  $deleteAll()$  delle repository. In questo modo, si evitano i duplicati che ci possono essere tra i le misure registrate in passato all'interno base dati ed i dati da leggere dal *file di input*. Una soluzione alternativa potrebbe essere sviluppare un ulteriore controllo sui dati già presenti nella base dati, il che implicherebbe sviluppare metodi appositi all'interno delle repository per determinare la presenza o meno di una certa tupla.

## <span id="page-33-0"></span>3.5 Test

Non avendo tempo per sviluppare test di unità automatici con strumenti come [JUnit4,](#page-39-8) mi sono ristretto a test di unità manuali. Ho utilizzato strumenti come il Logger del logging framework Log4J2 all'interno del codice ed un misto tra il terminale Psql e il client di PgAdmin4 di PostgreSQL per osservare gli effetti dei Job sulla base dati. In particolare, ho sfruttato il Logger per inserire messaggi di log in corrispondenza di istruzioni importanti, per assicurarmi che queste venissero eseguite e che seguissero l'ordine atteso. Per quanto riguarda i controll sulla base dati, sia Psql che PgAdmin4 mi hanno permesso di fare

interrogazioni con il linguaggio SQL sulle tabelle per confermare che i dati venissero inseriti correttamente al loro interno. I test eseguiti erano i seguenti:

- 1. Test a tabella vuota con un solo lancio del ob
	- Stato iniziale: tabella da esaminare vuota.
	- Durante: eseguire il programma ed aspettare affinchè lanci il Job una volta.
	- Risultato atteso: tutti i dati inseriti correttamente nella tabella dal file.
- 2. Test a tabella vuota con molteplici lanci del Job
	- Stato iniziale: tabella da esaminare vuota.
	- Durante: eseguire il programma ed aspettare affinchè lanci il Job almeno due volte.
	- Risultato atteso: tutti i dati inseriti correttamente nella tabella dal *file*, senza duplicati.
- 3. Test a tabella non vuota con molteplici lanci del Job
	- Stato iniziale: tabella da esaminare con all'interno dati già registrati.
	- Durante: eseguire il programma ed aspettare affinchè lanci il Job almeno due volte.
	- Risultato atteso: tutti i dati sovrascritti correttamente nella tabella dal őle, senza lasciare duplicati.

Questi test venivano ripetuti per ogni tabella interessata per controllare che il comportamento atteso fosse costantemente quello atteso.

# <span id="page-35-0"></span>Capitolo 4

## Conclusione

## <span id="page-35-1"></span>4.1 Raggiungimento obiettivi

Il tirocinio è stato svolto nei tempi preőssati e gli obiettivi sono stati raggiunti, sia per quanto riguarda la formazione che il progetto da sviluppare.

## <span id="page-35-2"></span>4.2 Competenze acquisite

L'esperienza di tirocinio mi ha permesso di interagire per la prima volta con il framework Spring e quindi con l'esperienza di sviluppo di un back end. Ho trovato molto utili le conoscenze pregresse per argomenti come basi di dati, programmazione ad oggetti, linguaggio Java ed i protocolli web come punti di partenza per comprendere meglio i meccanismi che si trovano dietro ai servizi REST ed ai JPA. Tra gli strumenti utilizzati, ho apprezzato in particolare il sostegno offerto da Maven, SpringToolsSuite4 e il modulo Spring Boot per quanto riguarda l'impostazione di dipendenze e moduli per sempliőcare il lavoro dello sviluppatore.

## <span id="page-35-3"></span>4.3 Valutazione personale

Il percorso di tirocinio è risultato molto stimolante e motivante. Ho scelto di intraprendere questa esperienza prima della laurea, in quanto la considero molto importante per la crescita personale e per poter mettere in pratica concetti e basi appresi durante i corsi universitari. Mi ha permesso, infatti, di valutare le conoscenze acquisite durante l'università, ed evidenziarne le mancanze. Nonostante io avessi lavorato per la maggior parte in autonomia, sono riuscito comunque ad affrontare ed apprendere gli argomenti del programma proposto, senza particolare bisogno di sostegno. Ho avuto l'opportunità anche di mettermi in gioco e sődare i miei limiti per quanto riguarda il lavoro in gruppo: inizialmente ho trovato difficile inserirmi in un nuovo contesto, tuttavia col tempo sono riuscito a confrontarmi sempre di più coi percorsi ed i progetti degli altri studenti tirocinanti e addirittura collaborare per certi aspetti come la ristrutturazione del modello della base dati. Personalmente, apprezzo particolarmente il concetto di lavoro di gruppo, anche durante progetti personali e universitari, dunque sono contento delle riflessioni e considerazione che mi ha portato a fare l'esperienza di tirocnio.

# <span id="page-36-1"></span><span id="page-36-0"></span>Elenco delle őgure

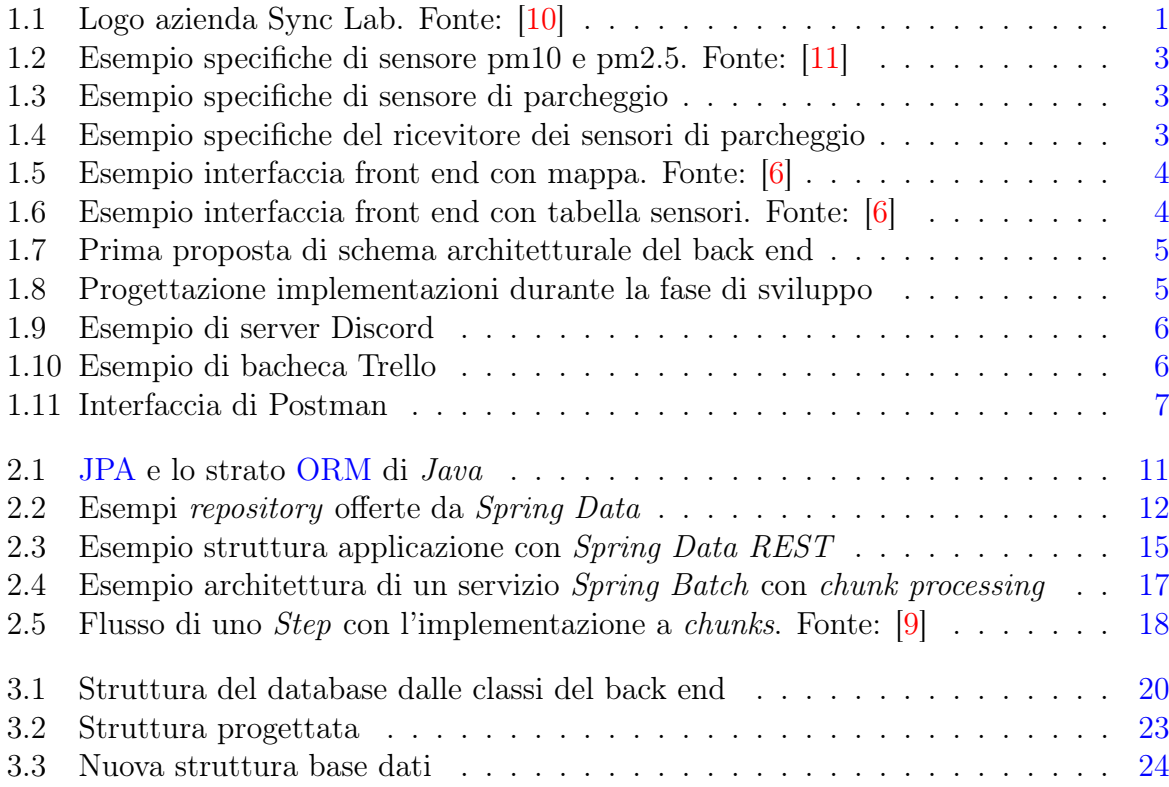

# <span id="page-37-1"></span><span id="page-37-0"></span>Elenco dei frammenti di codice

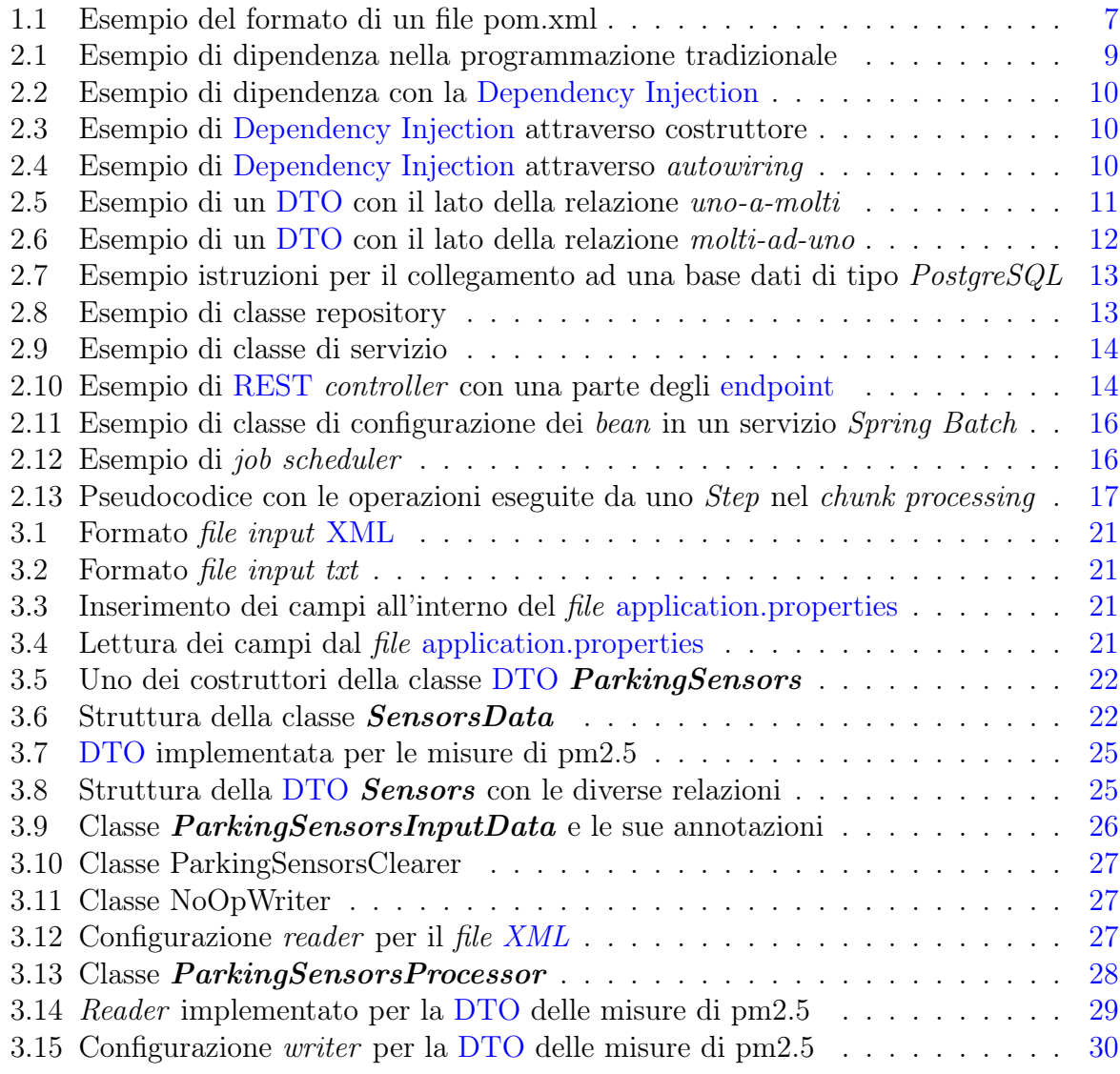

## <span id="page-38-0"></span>Glossario

- <span id="page-38-1"></span>Agile Nell'ingegneria del software, si indica un insieme di metodi di sviluppo del software, direttamente o indirettamente derivati dai principi del "Manifesto per lo sviluppo agile del software", proponendo un approccio meno strutturato e focalizzato sull'obiettivo di consegnare al cliente, in tempi brevi e frequentemente, software funzionante e di qualità. [2](#page-5-2)
- <span id="page-38-3"></span>Angular Un framework open-source basato su TypeScript per lo sviluppo di applicazioni web. Principalmente utilizzato per il lato front end. [2,](#page-5-2) [5](#page-8-2)
- <span id="page-38-10"></span>API In un programma informatico, con application programming interface si intende l'insieme di procedure,in genere raggruppate per strumenti speciőci, atte a risolvere uno speciőco problema di comunicazione tra diversi computer o tra diversi software o tra diversi componenti di software. [37](#page-40-18)
- <span id="page-38-8"></span>application.properties File di conőgurazione del progetto Spring che permette di deőnire speciőche proprietà. [12,](#page-15-3) [21,](#page-24-5) [34](#page-37-1)
- <span id="page-38-4"></span>back end In informatica, denota la parte che permette il funzionamento delle interazioni accessibili dal front end. Nello sviluppo dei siti web, corrisponde alla parte di amministrazione del sito. [2,](#page-5-2) [4,](#page-7-2) [5,](#page-8-2) [20](#page-23-1)
- <span id="page-38-9"></span>business logic In informatica, si riferisce a tutta quella logica di elaborazione (sotto forma di codice sorgente) che rende operativa un'applicazione. Nel caso di applicazioni web, si intende anche la gestione dello scambio di informazioni tra l'interfaccia utente, con eventuali elaborazioni intermedie sui dati estratti, ed eventualmente una sorgente dati (generalmente una base dati) deputata alla gestione della persistenza dei dati stessi. [14](#page-17-2)
- <span id="page-38-11"></span>CSS3 è un linguaggio che stabilisce le regole secondo cui un sito dovrà mostrare le informazioni, a livello di design e presentazione delle pagine web. [37](#page-40-18)
- <span id="page-38-7"></span>data source In informatica, è il luogo digitale in cui vengono salvati o creati dei dati. Spesso coincide con un file, una base dati o dati sul web. [12](#page-15-3)
- <span id="page-38-6"></span>Eclipse E' un ambiente di sviluppo integrato multi-linguaggio e multipiattaforma. [7](#page-10-2)
- <span id="page-38-5"></span>endpoint In informatica indica un luogo digitale esposto tramite un canale di comunicazione. Corrisponde al punto di un API dove avviene la comunicazione e lo scambio di risorse. [5,](#page-8-2) [7,](#page-10-2) 13–[15,](#page-18-4) [20,](#page-23-1) [34](#page-37-1)
- <span id="page-38-2"></span>framework In informatica e nello sviluppo software, si intende un'architettura logica di supporto, spesso un'implementazione logica di un particolare design pattern, sulla quale un software può essere progettato e realizzato, generalmente facilitandone lo sviluppo da parte del programmatore.  $2, 5, 9-11$  $2, 5, 9-11$  $2, 5, 9-11$  $2, 5, 9-11$  $2, 5, 9-11$

#### Glossario 36

- <span id="page-39-2"></span>front end In informatica denota la parte visibile all'utente di un programma e con cui può interagire. Nello sviluppo dei siti web, corrisponde alla parte visibile da chiunque e raggiungibile all'indirizzo web del sito. [2,](#page-5-2) [4,](#page-7-2) [5,](#page-8-2) [20](#page-23-1)
- <span id="page-39-9"></span>HTML5 è un linguaggio di formattazione strutturato ad albero che permette di strutturare pagine collegate fra di loro attraverso link. Dall'ultima versione supporta contenuti multimediali, geolocalizzazione e la creazione di applicazioni web complesse. [37](#page-40-18)
- <span id="page-39-10"></span>IoT E' un concetto che descrive oggetti ősici con sensori, capacità di elaborazione, software e altre tecnologie che si collegano e scambiano dati con altri dispositivi e sistemi attraverso il collegamento ad internet o altri network. [37](#page-40-18)
- <span id="page-39-11"></span>JSON formato per lo scambio di dati, in particolare per applicazioni client/server. [37](#page-40-18)
- <span id="page-39-8"></span>JUnit4 Un framework di testing di unità per il linguaggio Java. [30](#page-33-2)
- <span id="page-39-5"></span>Kanban In ambito di sviluppo software si fa riferimento ad una metodologia di sviluppo software dove i singoli compiti vengono considerati delle piccole fasi e portati a termine in sequenza, uno alla volta. [6](#page-9-3)
- <span id="page-39-4"></span>Node.js Un runtime system open-source e multipiattaforma orientato agli eventi per l'esecuzione di codice JavaScript. [5](#page-8-2)
- <span id="page-39-3"></span>NoSql Un movimento che promuove sistemi software dove la persistenza dei dati è in generale caratterizzata dal fatto di non utilizzare il modello relazionale, di solito usato dalle basi di dati tradizionali. [5](#page-8-2)
- <span id="page-39-1"></span>REST In informatica, rappresenta un sistema di trasmissione di dati su HTTP senza ulteriori livelli, quali ad esempio SOAP. I sistemi REST non prevedono il concetto di sessione, ovvero sono stateless. Il funzionamento prevede una struttura degli URL ben deőnita che identiőca univocamente una risorsa o un insieme di risorse e l'utilizzo dei metodi HTTP specifici.  $2, 5, 7, 13-16, 20, 34$  $2, 5, 7, 13-16, 20, 34$  $2, 5, 7, 13-16, 20, 34$  $2, 5, 7, 13-16, 20, 34$  $2, 5, 7, 13-16, 20, 34$  $2, 5, 7, 13-16, 20, 34$  $2, 5, 7, 13-16, 20, 34$  $2, 5, 7, 13-16, 20, 34$  $2, 5, 7, 13-16, 20, 34$  $2, 5, 7, 13-16, 20, 34$  $2, 5, 7, 13-16, 20, 34$
- <span id="page-39-0"></span>SCRUM In ambito di sviluppo software, è un framework agile per la gestione del ciclo di sviluppo, iterativo ed incrementale, concepito per gestire progetti e prodotti software o applicazioni di sviluppo. [2](#page-5-2)
- <span id="page-39-6"></span>tecniche di partizione In informatica, si intende le strategie per assegnare ad una partizione di memoria una determinata task. In questo modo, è possibile sfruttare in maniera più efficace la memoria a disposizione. [15](#page-18-4)
- <span id="page-39-7"></span>unmarshaller componente utilizzato per trasformare dati da un formato per salvataggio e trasmissione,ad esempio XML o JSON, in una rappresentazione attraverso oggetti. [27](#page-30-4)
- <span id="page-39-12"></span>URI In informatica, è una sequenza di caratteri che identifica universalmente ed univocamente una risorsa. Sono esempi di URI: un indirizzo web (URL), un documento, un indirizzo di posta elettronica. [37](#page-40-18)
- <span id="page-39-13"></span>XML In informatica, è un metalinguaggio per la deőnizione di linguaggi di markup, ovvero un linguaggio basato su un meccanismo sintattico che consente di deőnire e controllare il significato degli elementi contenuti in un documento o in un testo. [37](#page-40-18)

## <span id="page-40-18"></span><span id="page-40-0"></span>Acronimi

- <span id="page-40-7"></span>API [Application Programming Interface \(API\).](#page-38-10) [5,](#page-8-2) [7,](#page-10-2) [15](#page-18-4)
- <span id="page-40-8"></span>CRUD Create, Remove, Update, Delete. [5,](#page-8-2) [12,](#page-15-3) [13,](#page-16-3) [20,](#page-23-1) [24](#page-27-3)
- <span id="page-40-2"></span>CSS3 [Cascade Style Sheets 3 \(CSS3\).](#page-38-11) [2](#page-5-2)
- <span id="page-40-11"></span>DBMS Database Management System. [8](#page-11-0)
- <span id="page-40-13"></span>DI Dependency Injection. [9,](#page-12-4) [10,](#page-13-4) [34](#page-37-1)
- <span id="page-40-16"></span>**DTO** Data Transfer Object. 11-[13,](#page-16-3) [20,](#page-23-1) [22,](#page-25-5) 24-[26,](#page-29-1) [29,](#page-32-1) [30,](#page-33-2) [34](#page-37-1)
- <span id="page-40-1"></span>HTML5 [HyperText Markup Language 5 \(HTML5\).](#page-39-9) [2](#page-5-2)
- <span id="page-40-4"></span>ICT Information and Communication Technologies. [2](#page-5-2)
- <span id="page-40-9"></span>IDE Integrated Development Environment. [7](#page-10-2)
- <span id="page-40-12"></span>IoC Inversion of Control. [9,](#page-12-4) [10](#page-13-4)
- <span id="page-40-5"></span>IoT [Internet of Things \(IoT\).](#page-39-10) [2](#page-5-2)
- <span id="page-40-14"></span>**JPA** Jakarta Persistence API.  $11-13$ , [19,](#page-22-4) [25,](#page-28-2) [33](#page-36-1)
- <span id="page-40-3"></span>JSON [JavaScript Object Notation \(JSON\).](#page-39-11) [2](#page-5-2)
- <span id="page-40-15"></span>ORM Object-Relational Mapping. [11,](#page-14-4) [33](#page-36-1)
- <span id="page-40-10"></span>POM Project Object Model. [7](#page-10-2)
- <span id="page-40-17"></span>URI Uniform Resource Identifier (URI). [15](#page-18-4)
- <span id="page-40-6"></span>XML [eXtensible Markup Language \(XML\).](#page-39-13) [3,](#page-6-4) [7,](#page-10-2) [21,](#page-24-5) [22,](#page-25-5) [27,](#page-30-4) [28,](#page-31-2) [34](#page-37-1)

## <span id="page-41-0"></span>**Bibliografia**

- <span id="page-41-9"></span>[1] Loredana Crusoveanu. Intro to Inversion of Control and Dependency Injection with Spring. URL: [https://www.baeldung.com/inversion-control-and-dependency](https://www.baeldung.com/inversion-control-and-dependency-injection-in-spring)[injection-in-spring](https://www.baeldung.com/inversion-control-and-dependency-injection-in-spring) (cit. a p. [9\)](#page-12-4).
- <span id="page-41-10"></span>[2] Matthew Tyson. What is JPA? Introduction to Java persistence. url: [https://](https://www.infoworld.com/article/3379043/what-is-jpa-introduction-to-the-java-persistence-api.html) [www.infoworld.com/article/3379043/what-is-jpa-introduction-to-the](https://www.infoworld.com/article/3379043/what-is-jpa-introduction-to-the-java-persistence-api.html)[java-persistence-api.html](https://www.infoworld.com/article/3379043/what-is-jpa-introduction-to-the-java-persistence-api.html) (cit. a p. [11\)](#page-14-4).
- <span id="page-41-7"></span>[3] Maven. URL: <https://maven.apache.org/index.html> (cit. a p. [7\)](#page-10-2).
- <span id="page-41-6"></span>[4] *Postman.* URL: <https://www.postman.com/> (cit. a p. [7\)](#page-10-2).
- <span id="page-41-2"></span>[5] Smart city sim repository. url: <https://github.com/SyncMonitor/SmartCitySimulator> (cit. alle pp. [2,](#page-5-2) [3\)](#page-6-4).
- <span id="page-41-5"></span>[6] Smart city sim. url: [https://syncmonitor.altervista.org/smartcityPadova/](https://syncmonitor.altervista.org/smartcityPadova/user) [user](https://syncmonitor.altervista.org/smartcityPadova/user) (cit. a p. [4\)](#page-7-2).
- <span id="page-41-3"></span>[7] Luciana Maci. Che cos'è lo smart parking: le soluzioni e le tecnologie per il parcheggio intelligente. 2020. URL: https://www.economyup.it/mobilita/che-cose[lo- smart- parking- le- soluzioni- e- le- tecnologie- per- il- parcheggio](https://www.economyup.it/mobilita/che-cose-lo-smart-parking-le-soluzioni-e-le-tecnologie-per-il-parcheggio-intelligente/)[intelligente/](https://www.economyup.it/mobilita/che-cose-lo-smart-parking-le-soluzioni-e-le-tecnologie-per-il-parcheggio-intelligente/) (cit. a p. [2\)](#page-5-2).
- <span id="page-41-8"></span>[8] Spring. URL: <https://spring.io/projects> (cit. alle pp.  $9-11$  $9-11$ , [15\)](#page-18-4).
- <span id="page-41-11"></span>[9] Spring Batch - Reference Documentation. url: [https://docs.spring.io/spring](https://docs.spring.io/spring-batch/docs/current/reference/html/index.html)[batch/docs/current/reference/html/index.html](https://docs.spring.io/spring-batch/docs/current/reference/html/index.html) (cit. alle pp. [15,](#page-18-4) [18\)](#page-21-1).
- <span id="page-41-1"></span>[10] Sync Lab. URL: <https://www.synclab.it/> (cit. a p. [1\)](#page-4-4).
- <span id="page-41-4"></span>[11] Sync Monitor. URL: <https://syncmonitor.altervista.org/> (cit. a p. [3\)](#page-6-4).